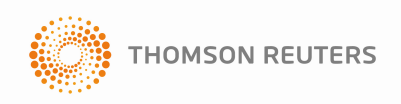

# **Web of Science®** 核心合輯中文使用手冊

# 超越檢索 分析 **–** 管理 **–** 發現

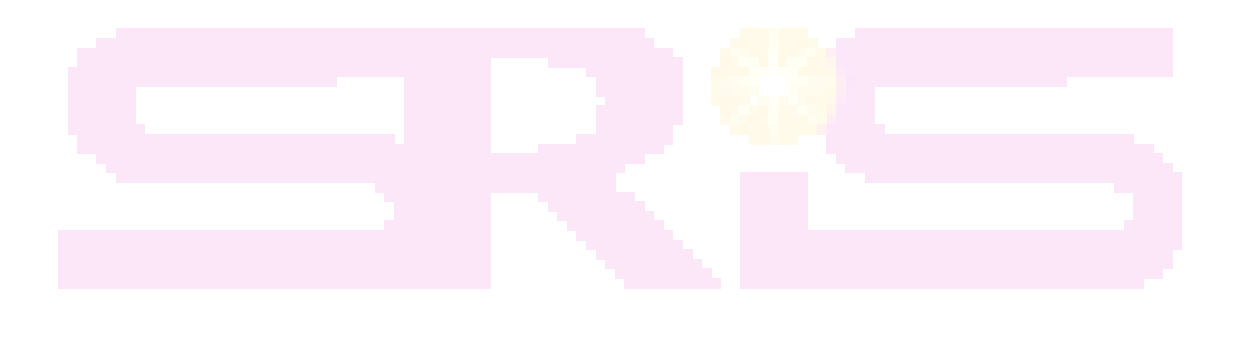

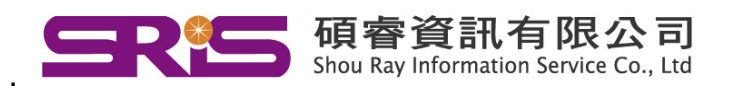

本公司已於 **2014** 年 **1** 月確認此為最新版本.

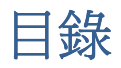

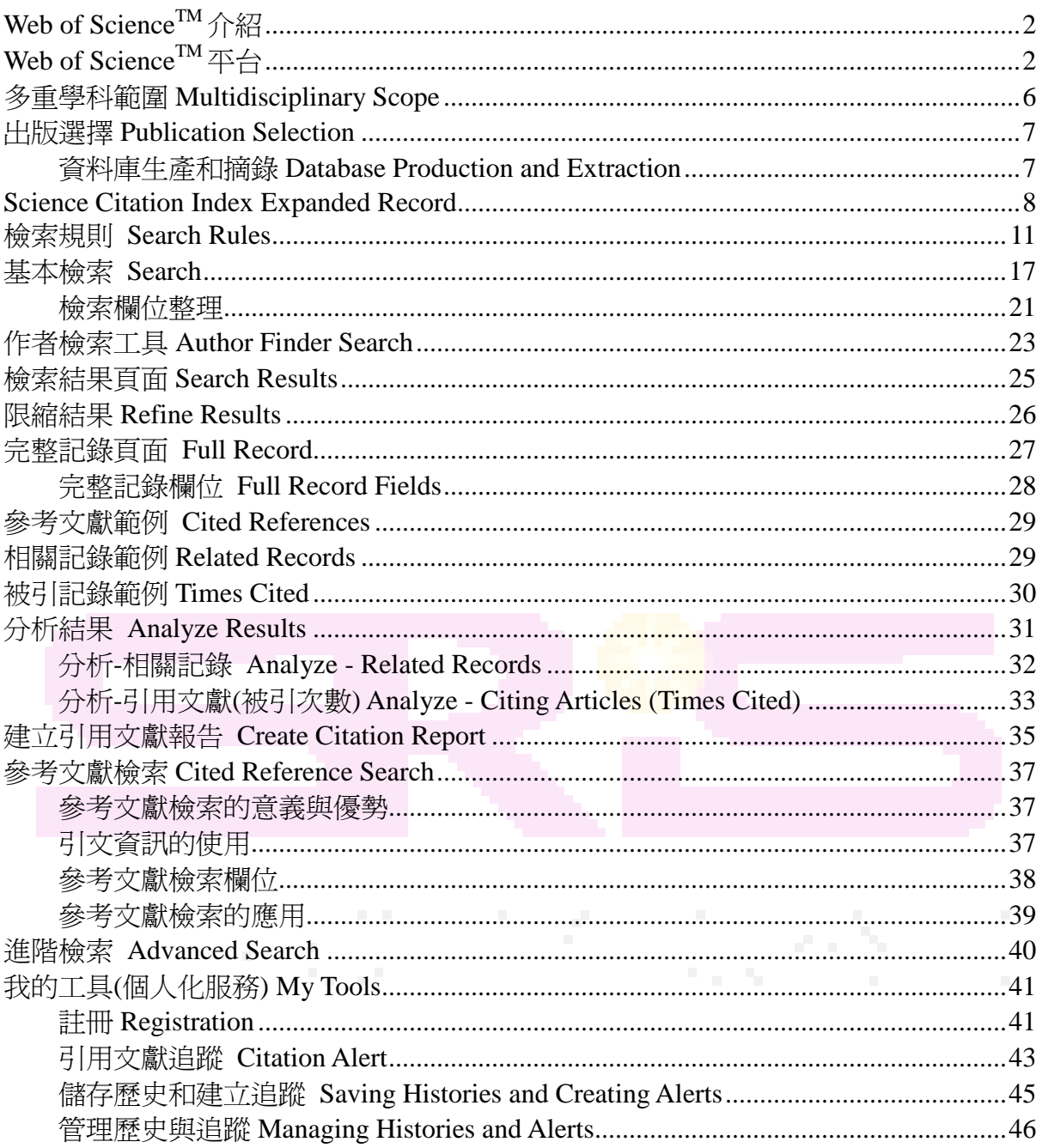

@2014 Thomson Reuters. All rights reserved. Republication or redistribution of Thomson Reuters content, including by framing or similar means, is prohibited without the prior written consent of Thomson Reuters.<br>"Thomson Re companies.

# **Web of ScienceTM**介紹

Web of Science 是一個建基於網際網路的學術資源整合體系, 將各種高品質的訊息資源 整合在同一體系內,提供多種領域中的學術資訊。兼具知識的檢索、存取、管理、分析 與評價等多項功能。

中Thomson Reuters公司所發展出來的Web of Science,簡稱WOS。通過獨特的被引文 獻檢索,您可以用一篇文章、一個專利號、一篇會議文獻等做爲檢索詞,檢索這些文獻 被引用的情況,瞭解引用這些文獻的論文所做的研究工作;您可以輕鬆地回溯某一研究 文獻的起源與歷史(Cited References)或者追蹤其最新的進展(Citing Articles), 在 時間軸上既可以愈查愈舊,也可以愈查愈新,而整個內容廣度上亦可愈查愈深入。

# **Web of Science**<sup>™</sup>平台

1. 輸入 http://webofknowledge.com 即可進入 Web of Science 平台。

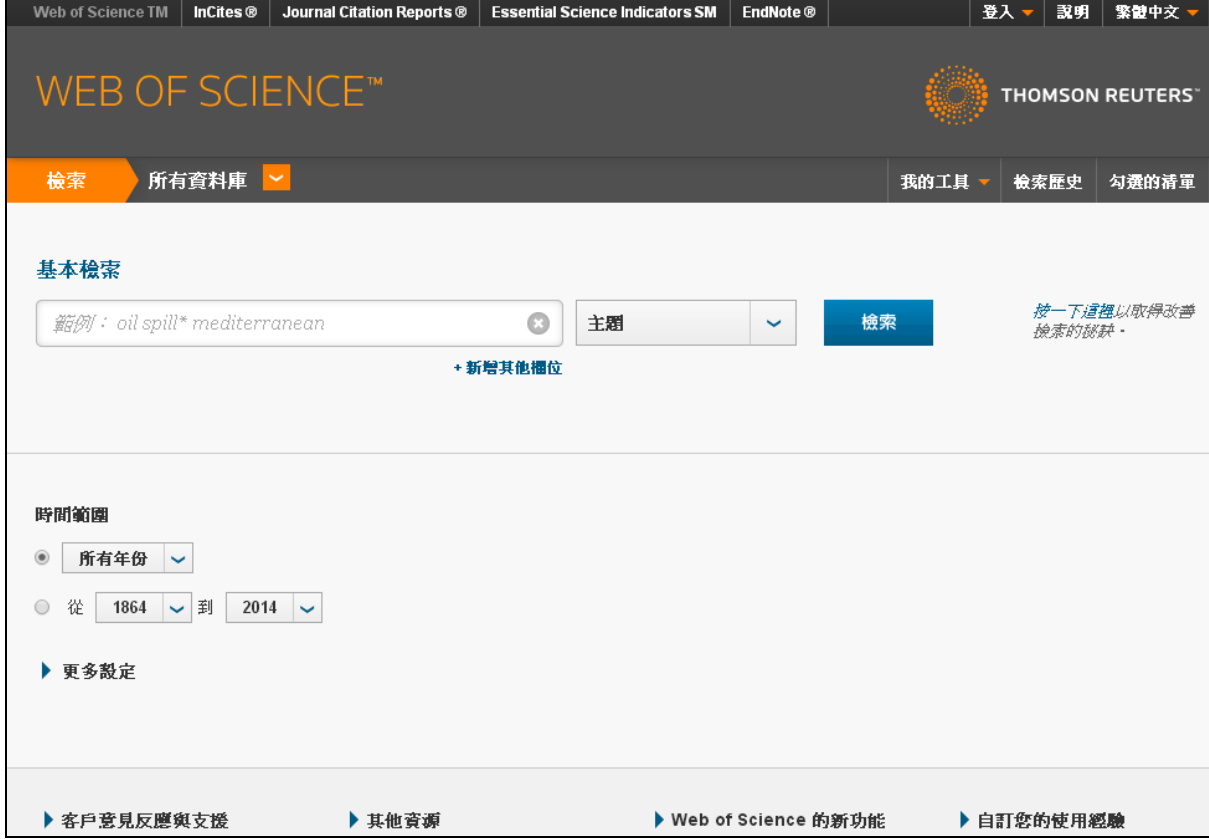

2. Web of Science 平台可利用所有資料庫(All Databases)來進行跨資料庫檢索。透過跨 庫檢索功能,可由同一介面檢索多個資料庫,能達到節省時間並快速找到更多不同 類型的相關文獻。它可提供的文獻類型包括:期刊文獻、專利文獻、會議記錄、化 學反應和化合物、及精選的網站內容。

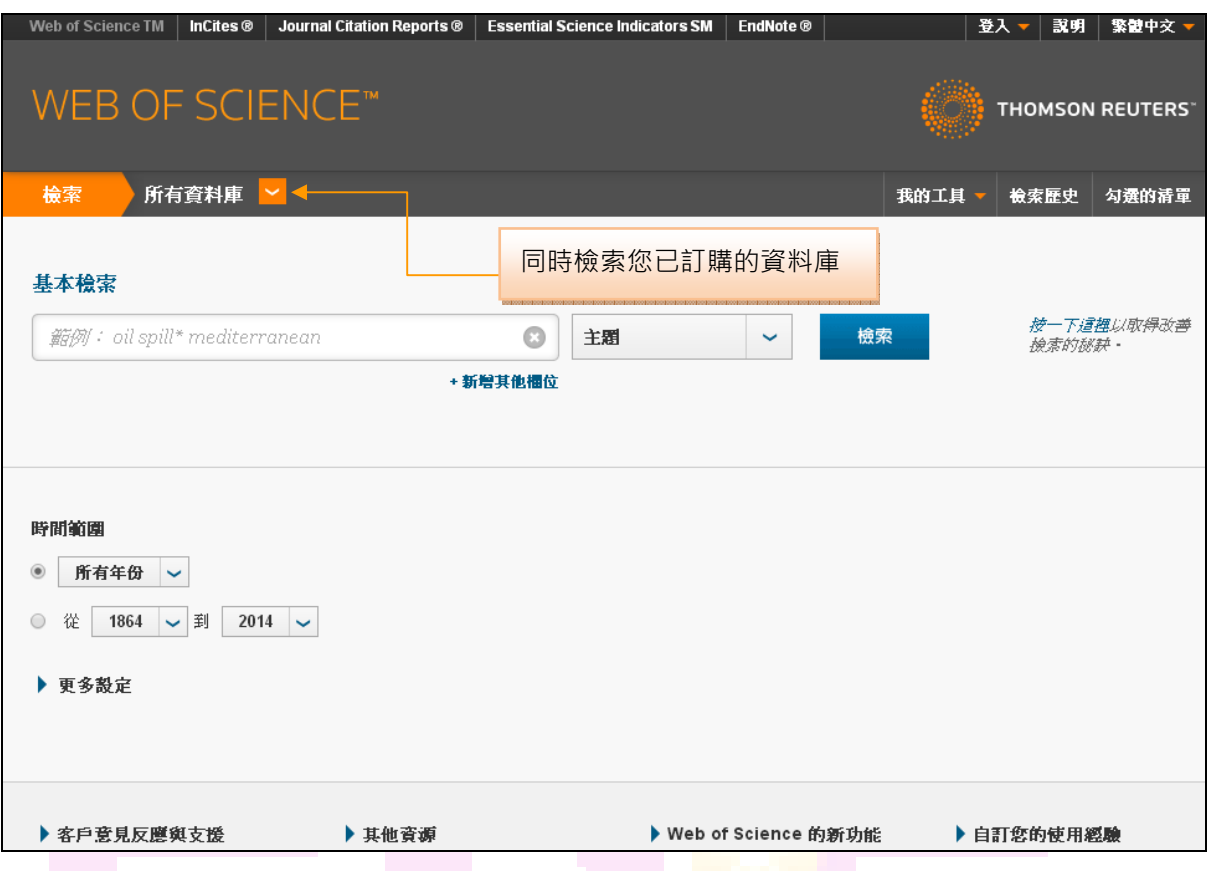

若要選擇特定資料庫,請點選所有資料庫(All Databases)旁的下拉式按鈕,即可看到單 位內有訂購之所有資料庫。

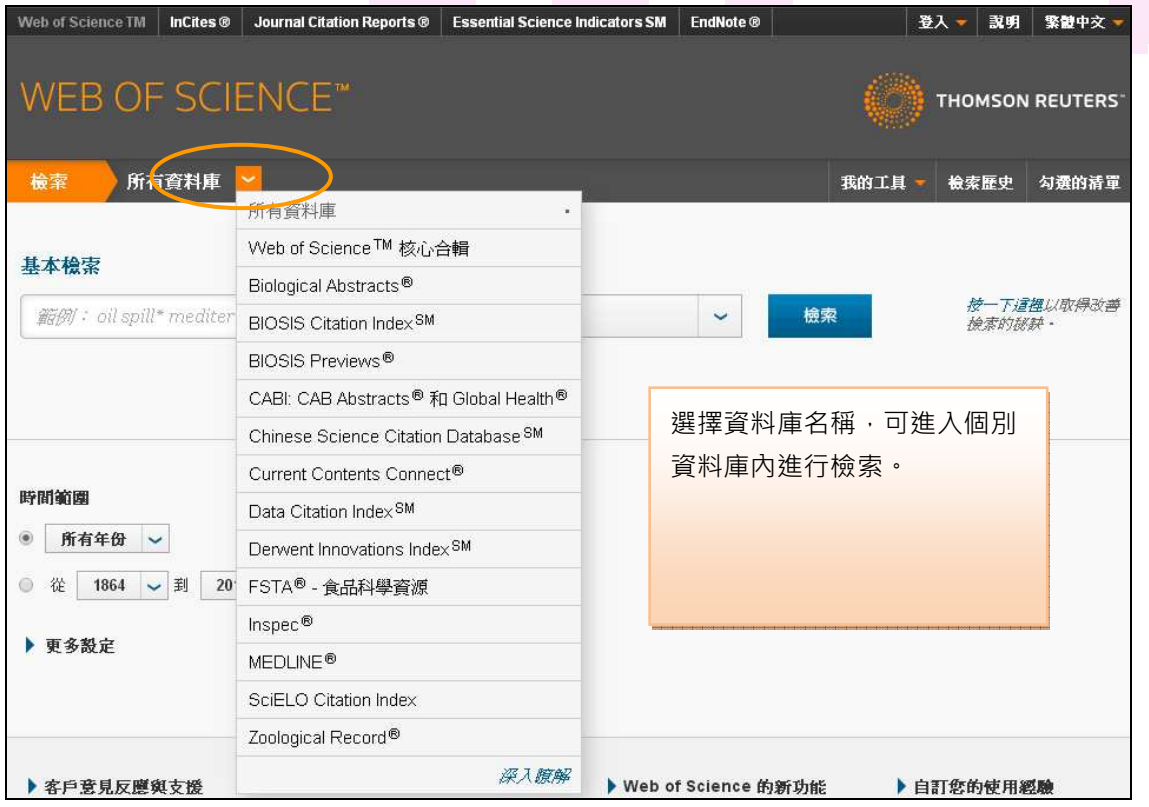

### **Web of ScienceTM** 核心合輯**(Web of ScienceTM Core Collection)**資料庫介紹

自 1963 年以來,全球的圖書館員、研究人員即依賴 Thomson Reuters 所出版各種 形式的引文索引資料庫,包括光碟、紙本及線上資料庫,以取得珍貴的研究資訊。1997 年推出的 Web of Science 讓使用者透過 Internet 或 Intranet 更方便地檢索引文索引。

Web of Science**TM** 核心合輯引文索引資料庫(citation indexes) 涵蓋多種學科,並可 跨學科查詢,資料庫中收錄每個專業領域中最具影響力的期刊。除了發表在收錄期刊中 的文章外,Web of Science**TM** 核心合輯也收錄了其他個別的文章。另外,Web of Science**TM** 核心合輯亦收錄多種形式的文獻,包括信函(letter)、校訂(correction)、附註 (addition)、摘錄(excerpt)、社論(editorial) 及評論(review)等。

「引文索引」是以引用文獻為基礎,來顯現文獻與文獻之間相互關係的連結,讓使 用者能根據已知的資訊,來找到新的、未知的其它相關資訊。

Web of Science**TM** 核心合輯 的引用文獻資源可運用的範圍很廣。舉例來說:

- 使用者可利用它來了解誰引用了他的文章、他的研究又是如何影響新近的學術趨勢
- 根據先前的研究,開拓出新的研究方向
- 持續追蹤特定人物,如競爭對手或同事之研究成果或進展等

Web of Science<sup>TM</sup> 核心合輯 由五大引文索引資料庫與 2 個化學資料庫所組成,可以 個別查詢單一資料庫或是合併查詢多個資料庫。

- **Science Citation Index Expanded (SCIE)** 科學引文索引資料庫:收錄 150 種學科超過 8,500 本期刊,收錄範圍為 1900 年至 今。
- **Social Sciences Citation Index (SSCI)**

社會科學引文索引資料庫:收錄 55 種學科超過 3,000 本期刊 , 收錄範圍為 1900 年至今。

- **Arts & Humanities Citation Index (A&HCI)** 藝術與人文引文索引資料庫:收錄約 1,700 本期刊,收錄範圍為 1975 年至今。
- **Conference Proceedings Citation Index- Science (CPCI-S)** 收錄科學會議紀錄引文資料,收錄範圍為 1900 年至今。
- **Conference Proceedings Citation Index- Social Science & Humanities (CPCI-SSH)**收錄社會科學與人文藝術會議引文資料,收錄範圍為 1900 年至今。
- **Book Citation Index (BKCI)** 收錄圖書書目引文資料:收錄超過三萬本書籍書目資料,收錄範圍為 2005 年至今。
- **Current Chemical Reactions**(**CCR**) 最新化學反應資料庫:收錄超過 100 萬筆資料。
- **Index Chemicus**(**IC**) 收錄超過 260 萬種化合物

## 為什麼要使用引文索引

- 不斷地更新您研究領域中最新發表的文獻
- 探索誰在引述您的研究及其於當前學術研究的應用
- 追蹤同時進行該項研究的競爭者
- 追隨該項研究的歷史進展
- 搜尋難以使用關鍵字取得的相關主題文章
- 分析已發表的相關研究成果
- 檢驗書目資料中參考文獻的正確性

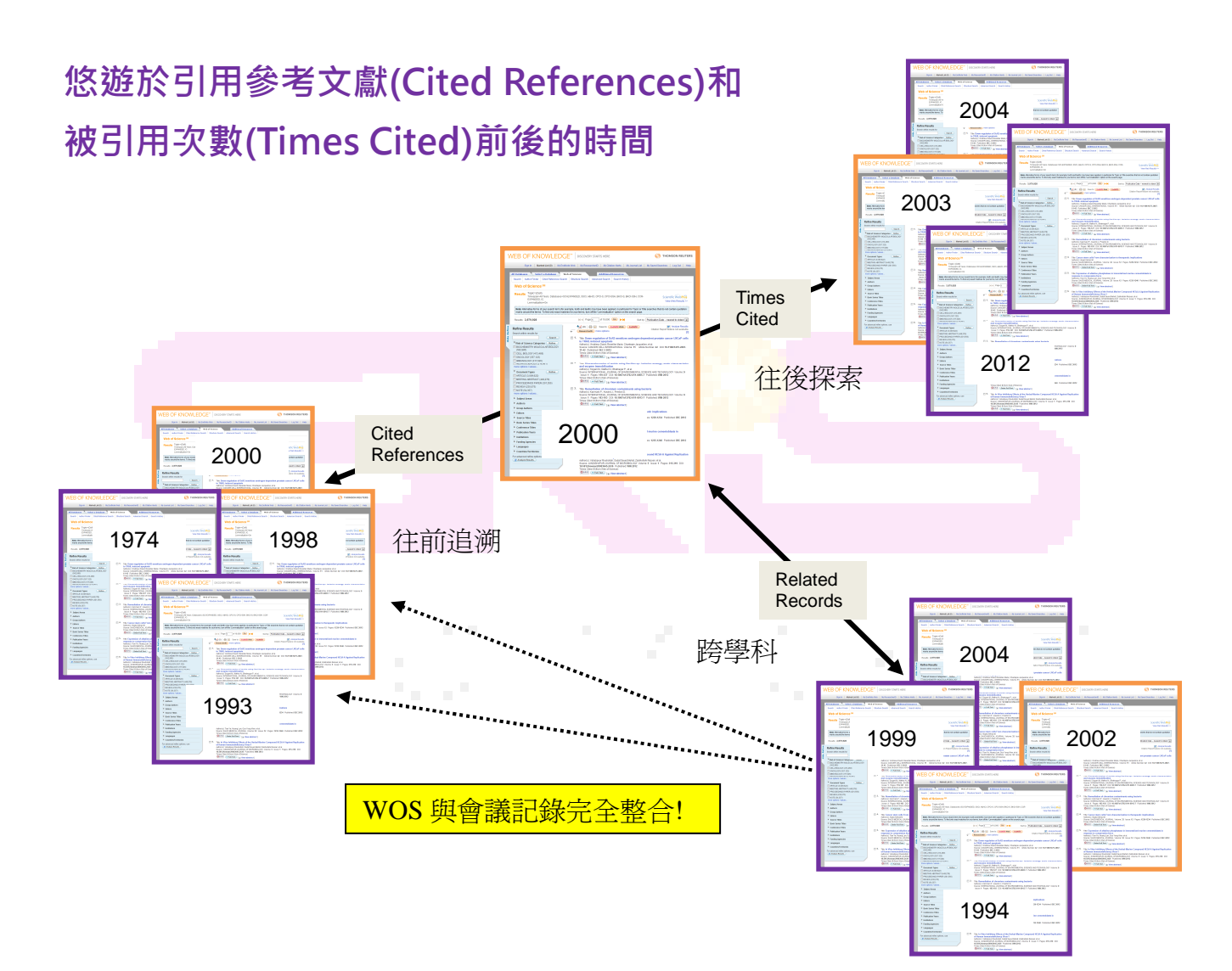

# 多重學科範圍 **Multidisciplinary Scope**

各引文索引資料庫收錄學科列舉如下:

SCIENCE CITATION INDEX EXPANDED SOCIAL SCIENCES CITATION INDEX ARTS & HUMANITIES CITATION INDEX Agriculture & Food Technology Anthropology Archaeology Archaeology<br>Astronomy Archaeology Archaeology Architecture Astronomy **Archaeology** Behavioral Sciences Area Studies Art Biochemistry Business & Finance Asian Studies Biology **Communication** Communication Classics Biomedical Sciences Criminology & Penology Dance Chemistry **Demography** Demography Film Computer Sciences Economics Folklore Electronics **Education** Education **History** Engineering Environmental Studies Humanities Environmental Sciences Ergonomics Language Genetics **Ethnic Studies** Ethnic Studies Linguistics Geosciences **Family Studies** Family Studies Literary Reviews Instrumentation Geography Literature Materials Science **Geriatrics** Geriatrics Music Mathematics **Health & Rehabilitation** Philosophy Medicine **Industrial & Labor Relations** Poetry Microbiology **Information & Library Science** Religion<br>
Nuclear Science **International Relations** Television & Radio **Nuclear Science International Relations** Pharmacology **Law Law Theater Physics Linguistics** Psychiatry & Psychology Management Science Statistics & Probability Nursing Technology & Applied Science **Operations Research** Veterinary Medicine Planning & Development Zoology **Political Science Psychiatry Psychology**  Public Administration Sociology

 Science Citation Index Expanded 範圍備註請見以下網站: http://science.thomsonreuters.com/cgi-bin/jrnlst/jloptions.cgi?PC=D Social Science Citation Index 範圍備註請見以下網站: http://science.thomsonreuters.com/cgi-bin/jrnlst/jloptions.cgi?PC=SS Arts & Humanities Citation Index 範圍備註請見以下網站: http://science.thomsonreuters.com/cgi-bin/jrnlst/jloptions.cgi?PC=H

 Urban Studies Women's Studies

# 出版選擇 **Publication Selection**

出版品收入 Web of Science 資料庫是根據以下標準。

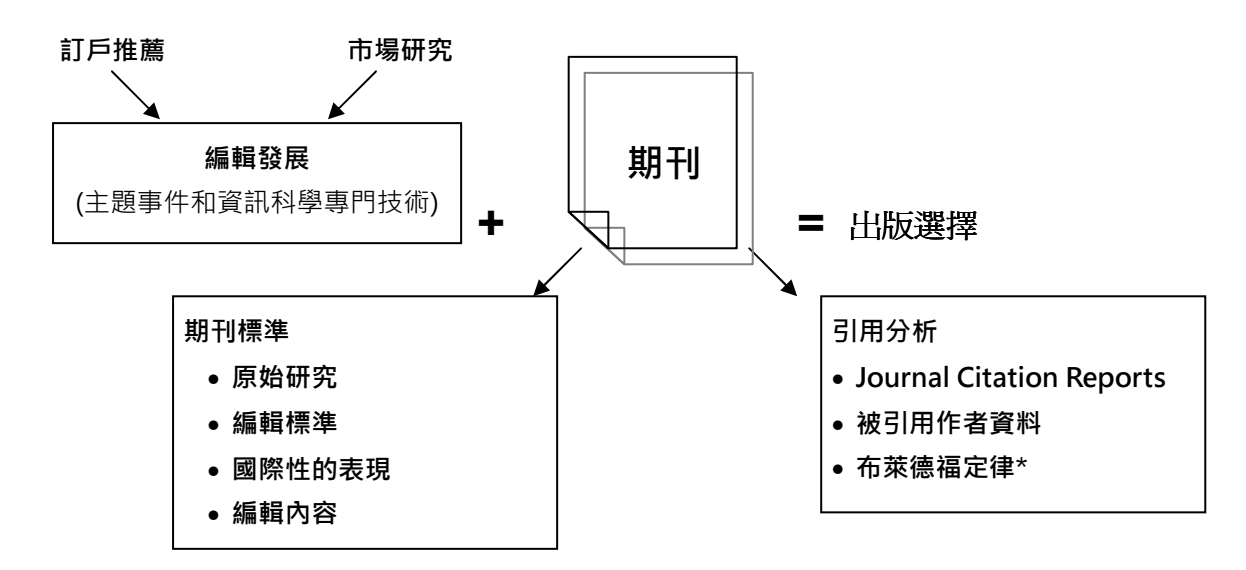

\*布萊德福定律是一個書目計量原理,說明相對地少量期刊出版卻代表大多數重大科學 結果。

### 資料庫生產和摘錄 **Database Production and Extraction**

下方圖表闡述建立 Web of Science 資料庫內容出版過說明。資料從主資料庫選擇出來 後,使用不同的介面與針對使用者需求上之差異來創造不同的產品。

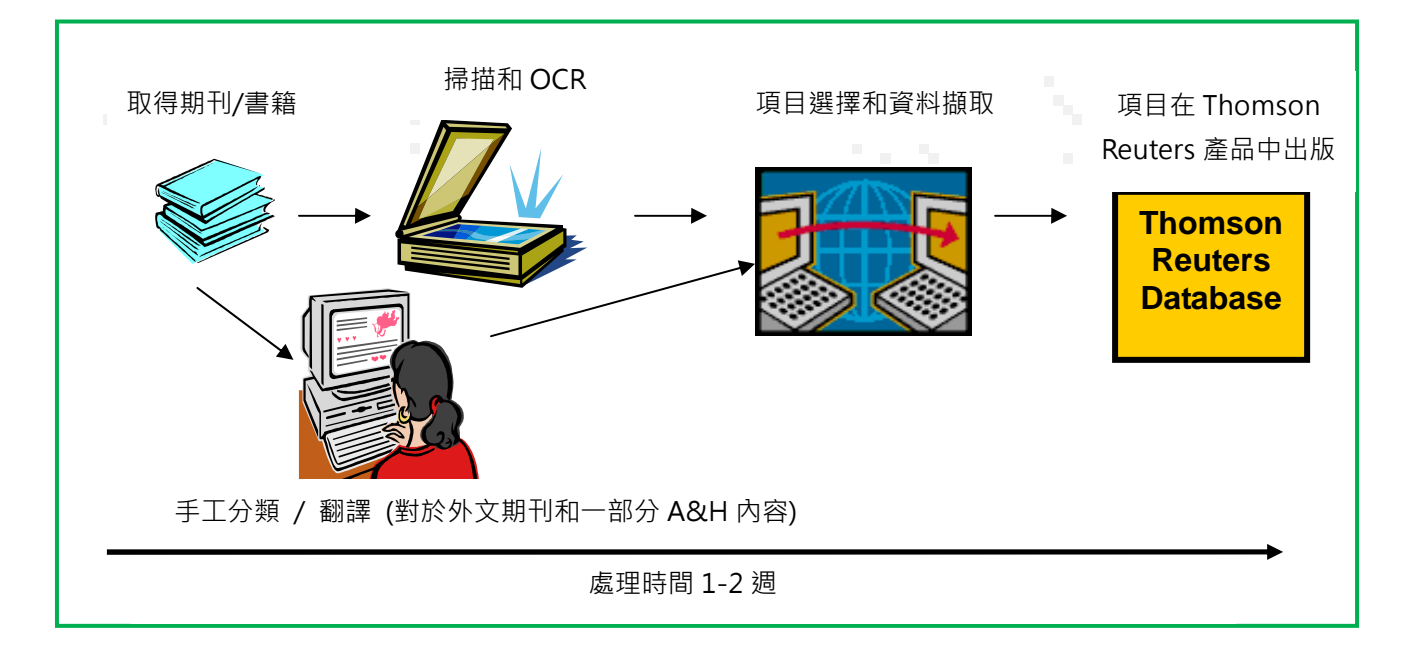

## **Science Citation Index Expanded Record**

以下介紹 Thomson Reuters 的編輯團隊如何從將發表的期刊內容,轉換成一致的格式 於資料庫內,讓使用者便於檢索和利用。

Journal Article

此圖為期刊文獻原始呈現方 式(SCIE 的範本例子)

### **Measurement of transient out-of-plane** displacement gradients in plates using double-pulsed subtraction TV shearography

Antonio Fernández, MEMBER SPIE Universidad de Vigo Department of Engineering Design Escuela Técnica Superior de Ingenieros Industriales Campus Universitario Lagoas-Marcosende E-36200 Vigo, Spain

E-mail: antfdez@uvigo.es

#### Angel F. Doval

Universidad de Vigo Department of Applied Physics Escuela Técnica Superior de Ingenieros Industriales Campus Universitario Lagoas-Marcosende E-36200 Vigo, Spain

Guillermo H. Kaufmann, MEMBER SPIE Consejo Nacional de Investigaciones Científicas y Técnicas y Universidad Nacional de Rosario Instituto de Física de Rosario Bv. 27 de Febrero 210 bis 2000 Rosario, Argentina

#### Abundio Dávila

Centro de Investigaciones en Óptica Apartado Postal 1-948 37000 León-Gto, Mexico

#### Jesús Blanco-García

Universidad de Vigo Department of Applied Physics Escuela Unversitaria de Ingeniería Técnica Industrial Torrecedeira 86 E-36208 Vigo, Spain

#### **Carlos Pérez-López** Centro de Investigaciones en Óptica Apartado Postal 1-948

37000 León-Gto, Mexico

#### José L. Fernández

Universidad de Vigo Department of Applied Physics Escuela Técnica Superior de Ingenieros Industriales Campus Universitario Lagoas-Marcosende E-36200 Vigo, Spain

#### 1 Introduction

TV shearography (TVS)-or electronic speckle pattern shearing interferometry (ESPSI), as it is also called-is a nondestructive, whole-field technique that allows the measurement of spatial derivatives of displacements. Early research on shearing techniques used moiré fringes resulting from the superposition of two fringe patterns obtained by

holographic interferometry.<sup>1</sup> Photographic film was later

2106 Opt. Eng. 39(8) 2106-2113 (August 2000)

0091-3286/2000/\$15.00

© 2000 Society of Photo-Optical Instrumentation Engineers

Album displacement gradients in plane objects by double-pulsed sub-<br>traction TV shearography. The fringe patterns are automatically and<br>quantitatively analyzed by the Fourier transform method. A novel optical setup based on the separation and further recombination of illumination beams is demonstrated for the generation of carrier fringes. The principle of the proposed technique is theoretically described, and its immunity to environmental disturbances is discussed. Experimental results obtained with a metallic plate excited by the impact of a piezoelectric transducer are presented. @ 2000 Society of Photo-Optical Instrumentation Engineers. [S0091-3286(00)02908-1]

Abstract. We report a technique for the measurement of transient out-

Subject terms: metrology; speckle interferometry; shearography; shock.

Paper 990116 received Mar. 18, 1999; revised manuscript received Nov. 10, 1999; accepted for publication Feb. 16, 2000.

#### References

- 
- 
- 1. P. Boone and R. Verbiest, "Application of hologram interferometry<br>to plate deformation and translation measurements," Opt. Acta 16,<br>555-567 (1969).<br>2. S. Nakagat, and H. Saito, "Digital speckle-pattern shear-<br>ing inter  $(1990)$
- 4. R. Spooren, A. A. Dyrseth, and M. Vaz, "Electronic shear interfer-<br>ometry: application of a (double-) pulsed laser," Appl. Opt. 32, 4719–<br>4727 (1993).
- 
- 
- 
- emetry: application of a (double-) pulsed laser," Appl. Opt. 32, 4719–4727 (1993).<br>
5. P. K. Rastogi, "Techniques of displacement and deformation mea-<br>
surements in specke metrology, in Specke Metrology, R. S. Sirohi,<br>
Ed.
- 

ction

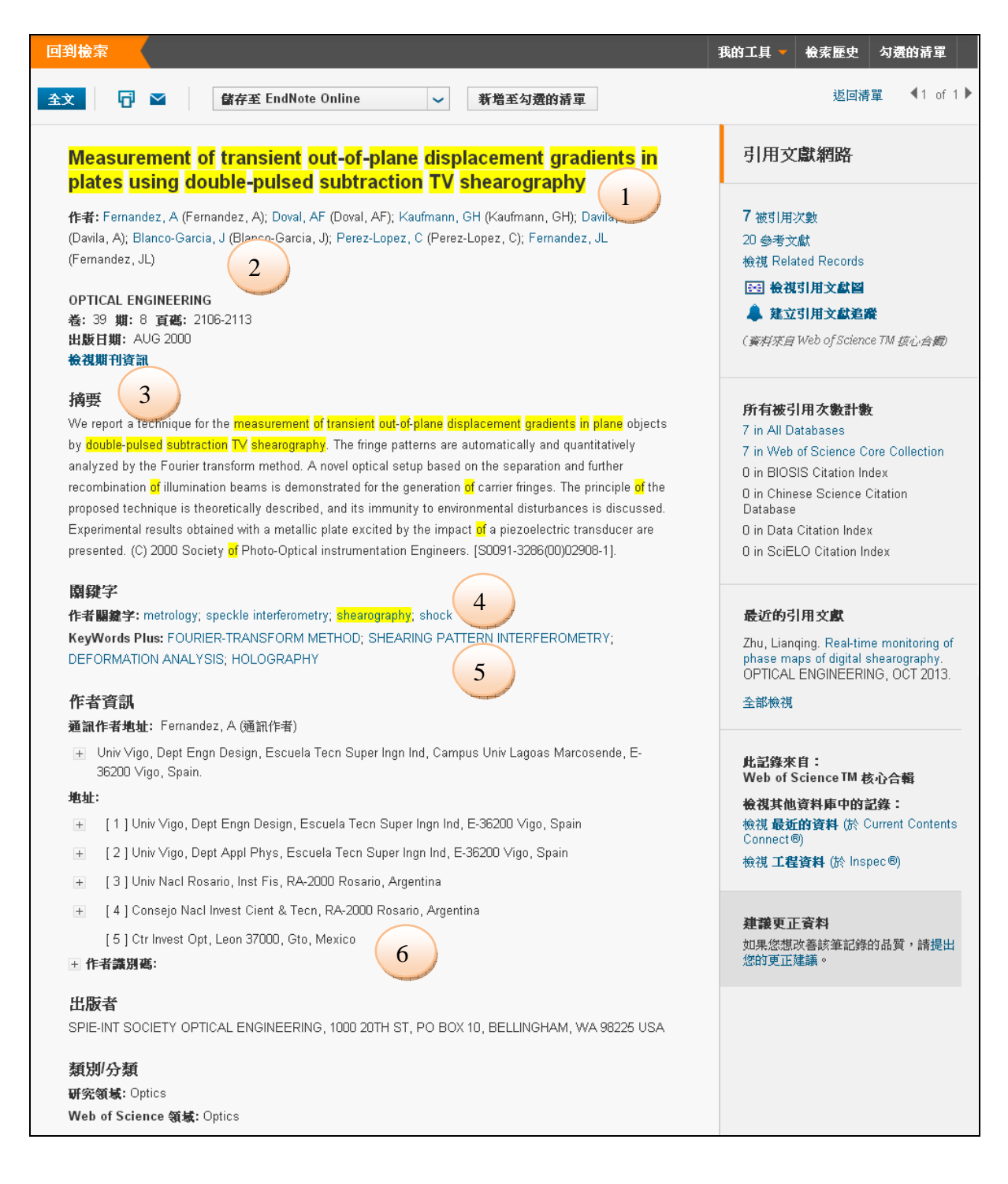

- 1. 文章標題內之文字皆可以做為使用者搜尋時的關鍵詞。而非英文的文章標題將翻譯 成英文讓使用者更容易找到。
- 2. 文章內所有作者名稱皆被收錄,並且可利用作者姓和最多五個名字首字母查詢。
- 3. 期刊提供的英文摘要有收錄。但非英文的摘要將不會被收錄。
- 4. 作者提供的關鍵字會予以收錄。
- 5. "Keywords Plus"來自於 Cited Reference 標題中。注意:不是所有文章都有 Keywords Plus,取決於使否為 Web of Science 資料庫內收錄的文章。
- 6. 所有作者地址都會收錄和並可查詢。第一個列出的作者是 Reprint Author(通訊作 者)。如果期刊提供,通訊作者通常有 E-mail Address。

### ▶ 參考文獻 Cited References

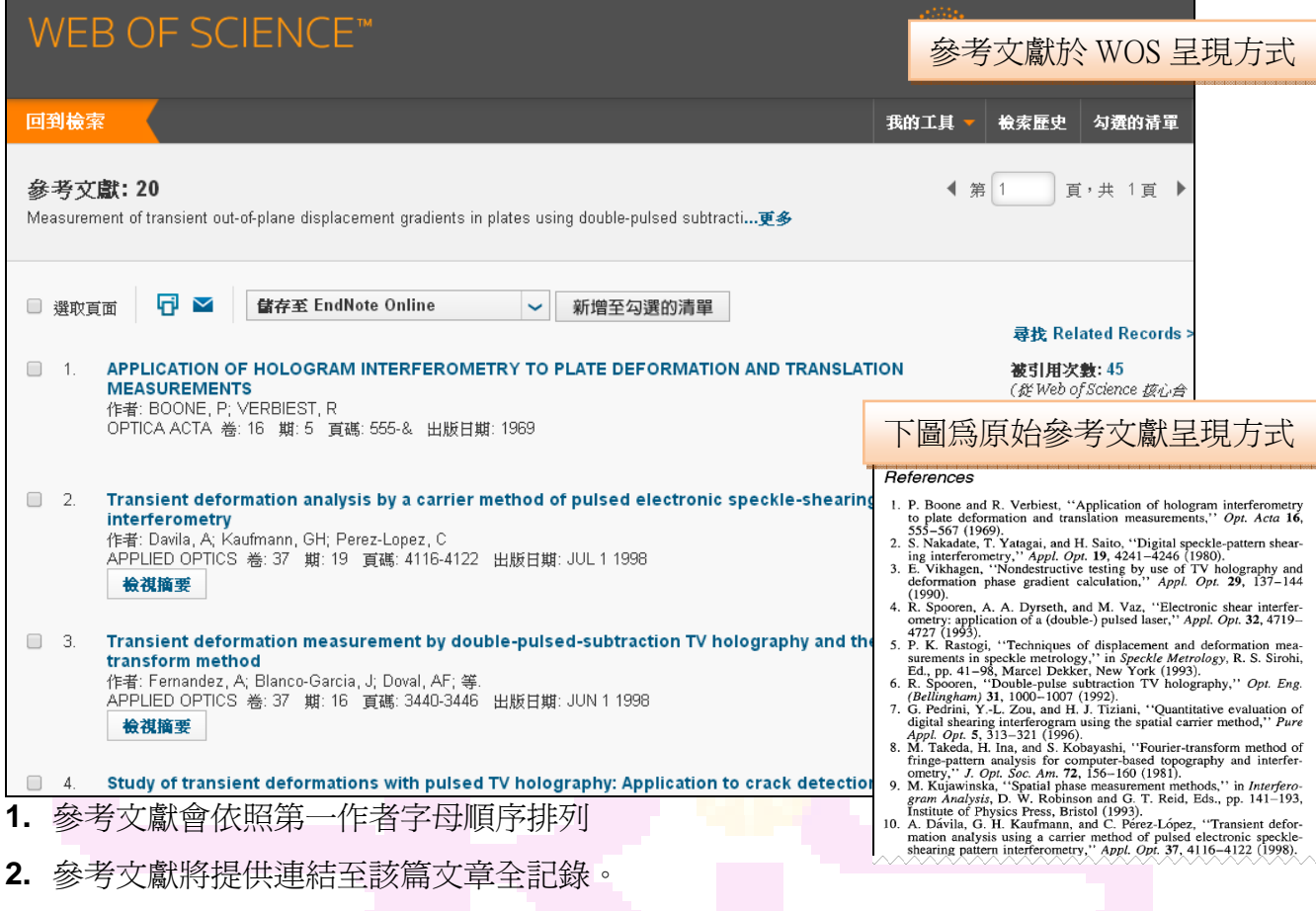

**3.** 當出版時所有參考文獻會予以收錄。注意:期刊和書籍有可能會是縮寫。

注意:當原始文章非英語時,摘要仍是用英文呈現。若非英文摘要不會被翻譯,僅予以 標題英文化。這是 WOS 重要的價值與精神之一,讓使用介面一致且無語言的隔閡。

## 檢索規則 **Search Rules**

Web of Science 的檢索有下列注意事項:

- 1. 大小寫:沒有區分大小寫的使用, 如 AIDS, Aids 或 adis。
- 2. 萬用字元(wildcards):? \* \$
	- 檢索單一詞彙之單複數形
	- 檢索具有相同字根之詞彙
	- 檢索具有不同拼法之相同詞彙(如 center 與 centre)
	- ? :代表 1 個字母
	- \* :代表 0 至多個字母
	- \$ :代表 1 個字母或沒有字母
- ◆ 切截 (Truncation )

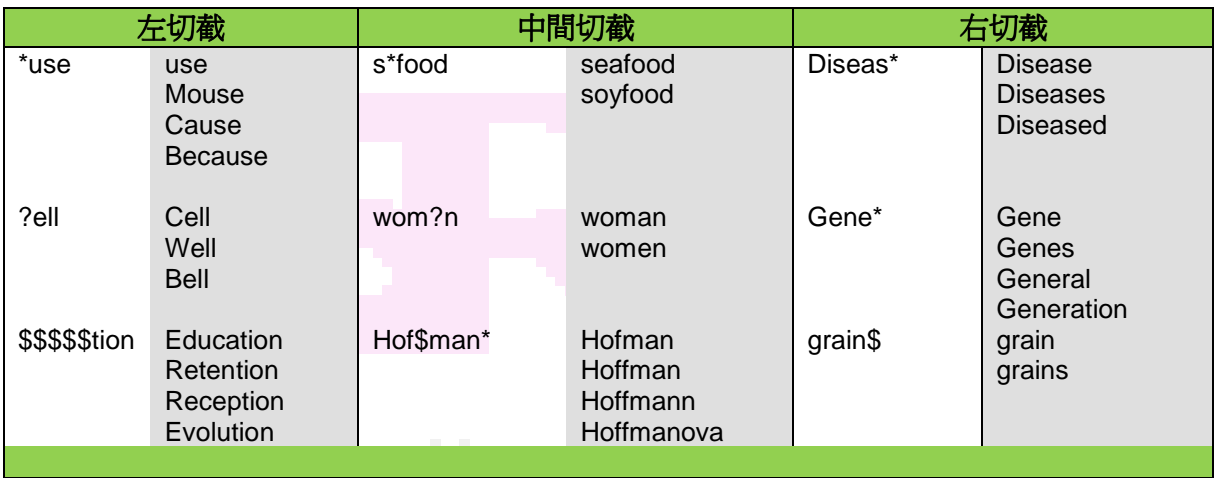

- 運用萬用字元的規則
- 可在主題、標題、登錄號、識別代碼檢索欄位中使用左側字串切截。
	- 在「Topic」和「Title」檢索中使用左側字串切截時,萬用字元之後至少必須 輸入三個字元。例如:\*bio。
	- 在「Author Identifiers」和「Accession Number」檢索中使用左側字串切截時, 萬用字元之後至少必須輸入一個字元。例如: \*2307。
- 在「Topic」和「Title」檢索中使用右側字串切截時,萬用字元之前至少必須輸入 三個字元。例如:bio\* 。
- 在「Author」檢索中,當檢索姓氏時,萬用字元之前至少必須輸入兩個字元:例如: sm\*。
- 運用萬用字元的限制
- → 無法在特殊字元 (/ @ #) 和標點符號 (. , : ; !) 之後使用萬用字元。
- 無法在出版年份檢索中使用萬用字元。
- → 不能在使用引號的檢索中使用金錢符號 (\$)。
- 請避免在檢索條件中使用萬用字元時,利用範圍非常廣大的字串切截比對項目。例 如,在「Accession Number」中檢索 \*2 或 \*2\*,可能會傳回不完整的結果 (或不 會傳回結果),因為資料庫中有太多相符的項目。
- ◆ 可以運用萬用字元的檢索欄位

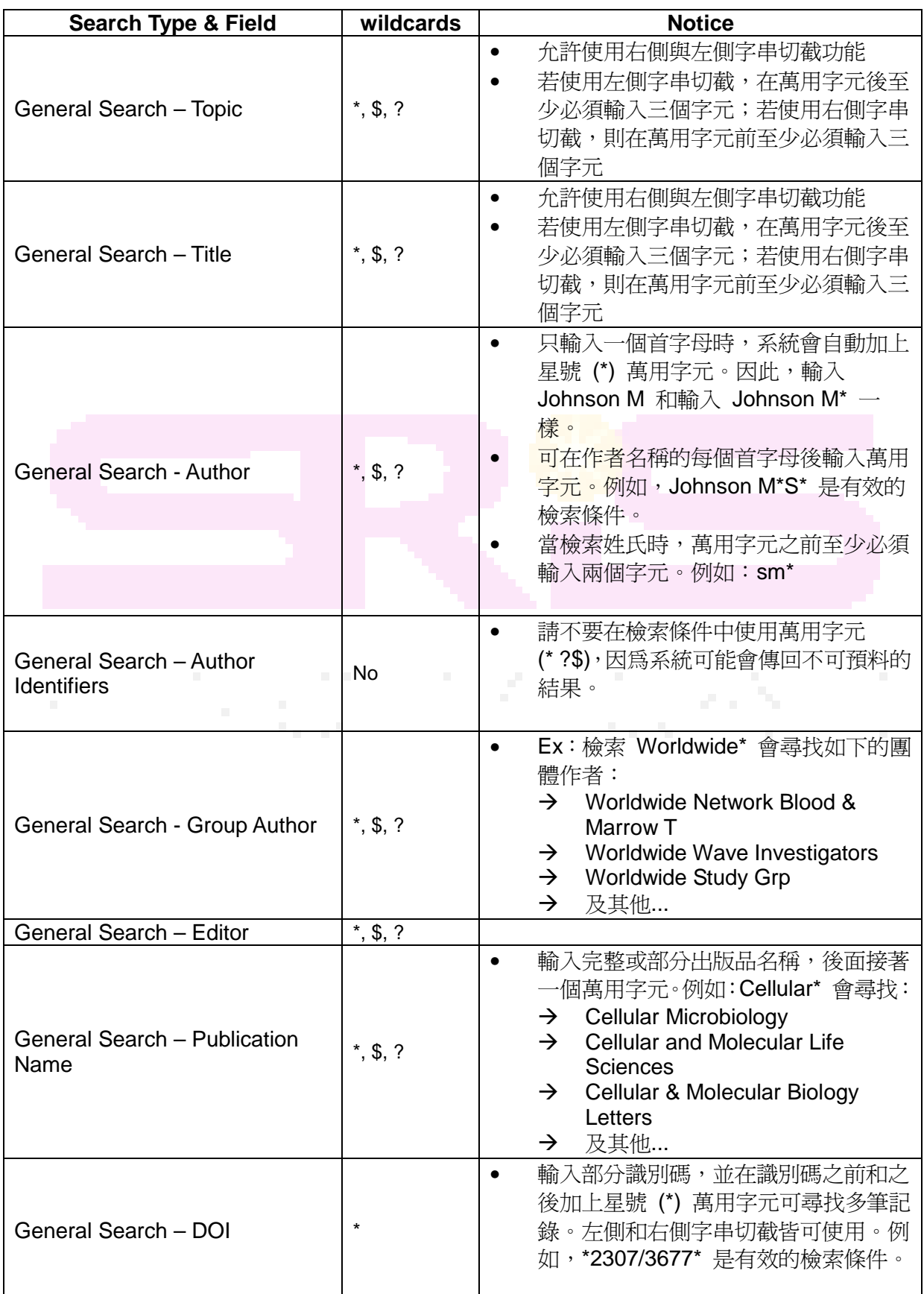

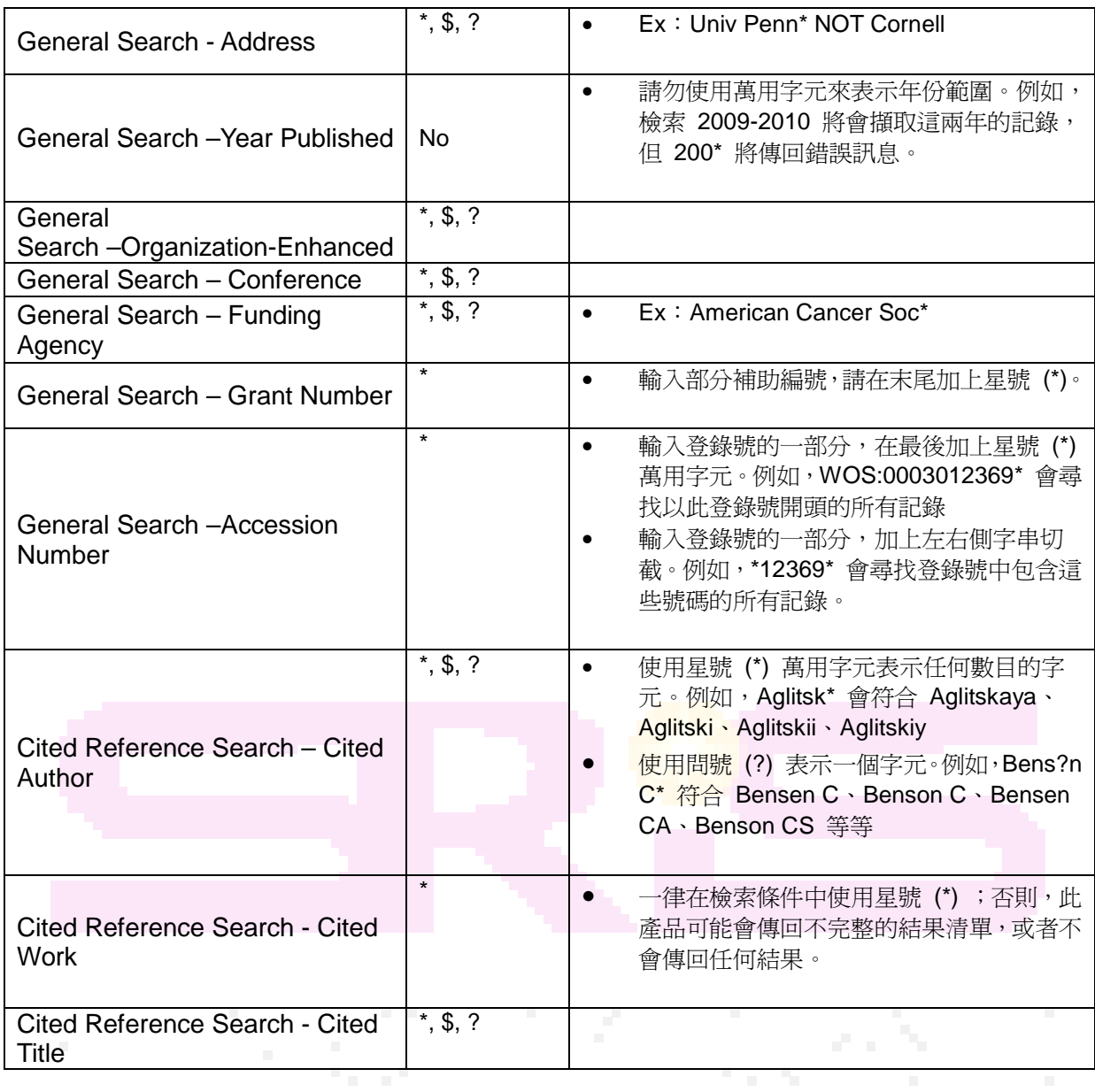

- 3. 檢索運算元
- $\blacklozenge$ 布林邏輯(Boolean Operators)

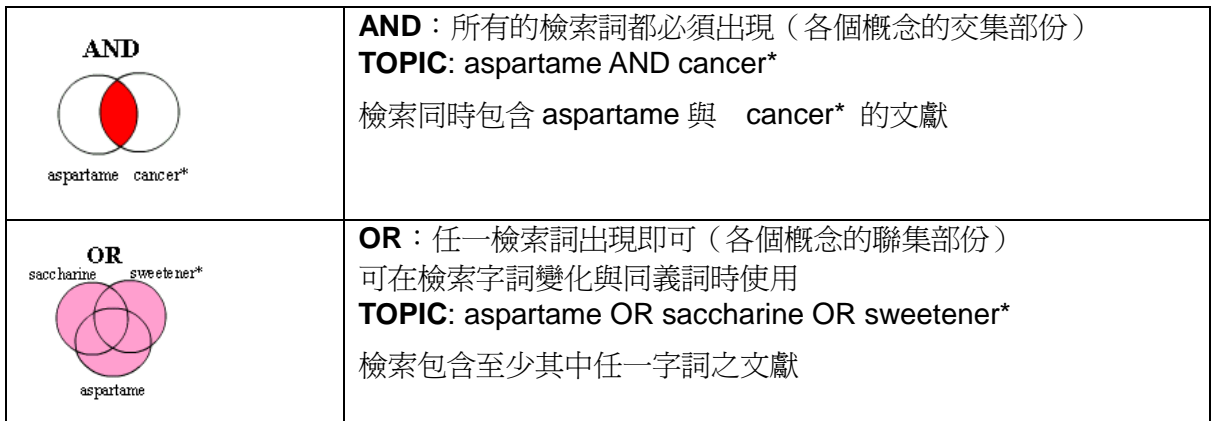

- $\blacklozenge$ 相近運算元(Proximity Operators):
- → Same:在「Address」檢索中, 使用 SAME 來限制您對於「完整記錄」內相同 地址出現之字詞的檢索。如:Mineral Resources SAME Beijing 會尋找包含作者 地址的記錄,而且字詞 Mineral Resources 和 Beijing 會同時出現在記錄的 「Address」欄位中。
	- Same 在地址以外欄位的作用等於 And。例如:搜尋 Topic=cat SAME mouse 會出現與 Topic= cat AND mouse 相同的結果
	- 限定前後査詢詞需於同一行出現的指令
	- 兩個檢索詞在關鍵字中必須出現於分號間的同一字彙內
	- 在地址欄使用時:兩個檢索詞必出現於同一行地址內(常用於查特定學院或系 所)
- $\blacklozenge$ Near/x:使用 NEAR/x 來尋找記錄, 诱過此運算元結合在一起的字詞會介於每個 字詞彼此間的特定字詞數目內。即使字詞橫跨不同欄位,還是會符合此條件。
	- x 表示兩個檢索詞距離不超過 x 個字。
	- 如果未標示 x,則預設 x=15。
	- 如果您使用 NEAR 而不使用 /x,則系統所尋找的記錄,其利用 NEAR 結合 之字詞將會介於彼此的 15 個字內。例如,salmon NEAR virus 與 salmon NEAR/15 virus 的檢索結果相等。
	- 請勿在「Topic」和「Title」杳詢中和 And 連用。
	- 請勿在 Year Published 欄位使用。
	- 當 NEAR 這個字出現在來源項目 (例如期刊、書籍、論文集或其他類型著作) 的標題時,請一律使用引號("")將 NEAR 括起來。例如, Title= Atomistic simulations of a solid/liquid interface: a combined force field and first principles approach to the structure and dynamics of acetonitrile "near" an anatase。如果您漏掉引號,系統便會傳回錯誤訊息,說明:「檢索錯誤:NEAR 運算元使用無效」
- $\blacklozenge$ 相近運算元檢索範例

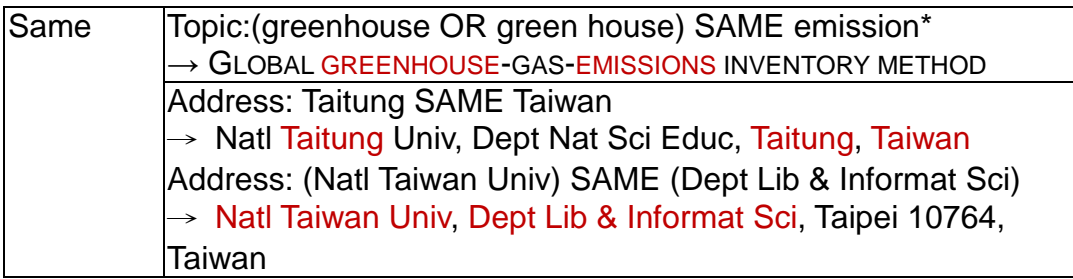

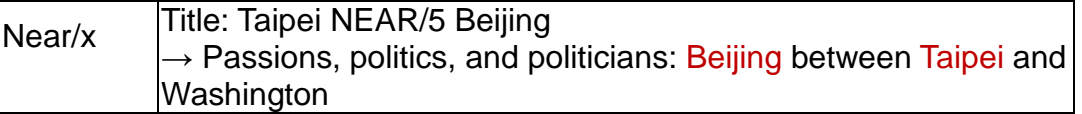

4. 檢索優先順序

NEAR/x→ SAME→ NOT → AND → OR

範例:

- → copper OR lead AND algae 會尋找同時出現 lead 和 algae 的所有記錄以 及出現 copper 這個字的所有記錄
- → (copper OR lead) AND algae 會尋找出現 algae 這個字以及 copper 或 lead 的所有記錄
- 5. 使用括號:使用括號來變更運算元優先順序。位於括號內的運算式會優先執行。 範例:
	- **→ (cadmium AND gill\*) NOT Pisces** 會尋找同時包含 cadmium 和 gill (或 gills) 的記錄, 但會排除包含 Pisces 這個字的記錄。
	- **(salmon OR pike) NEAR/10 virus** 會尋找在句子中出現 virus 的句子,並與 其相距 10 個字內包含 salmon 或 pike 的記錄

### 6. 可以運用布林邏輯的檢索欄位

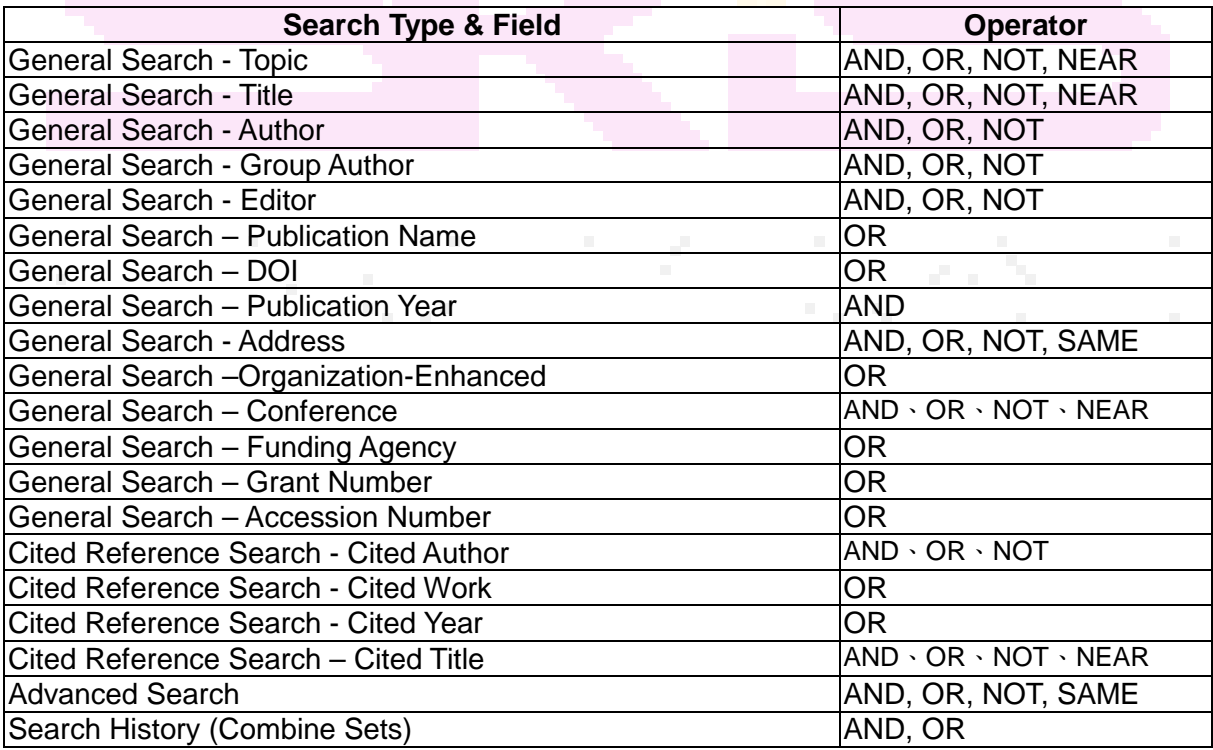

### 7. 片語查詢(Phrase Search)

欲精確查詢片語可以使用""雙引號限定查詢片語,但只能套用到「Topic」和「Title」 檢索。

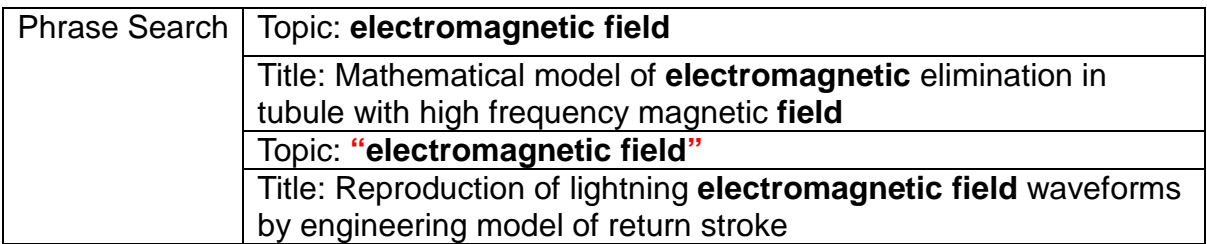

Note;檢索精確對應的字句時,請勿在引號內使用 \$ 符號,否則將不會檢索任何結果。

- 8 單引號('):單引號會被視為空格,而非可檢索的字元。請務必檢索不含單引號的另 類寫法。例如,Paget's OR Pagets 會尋找包含 Paget's 和 Pagets 的記錄。
- 9 連字號(-):藉由輸入含有連字號和不含連字號的字詞,來檢索含連字號的單字和字 句。例如, speech-impairment 會尋找包含 speech-impairment 和 speech impairment 的記錄

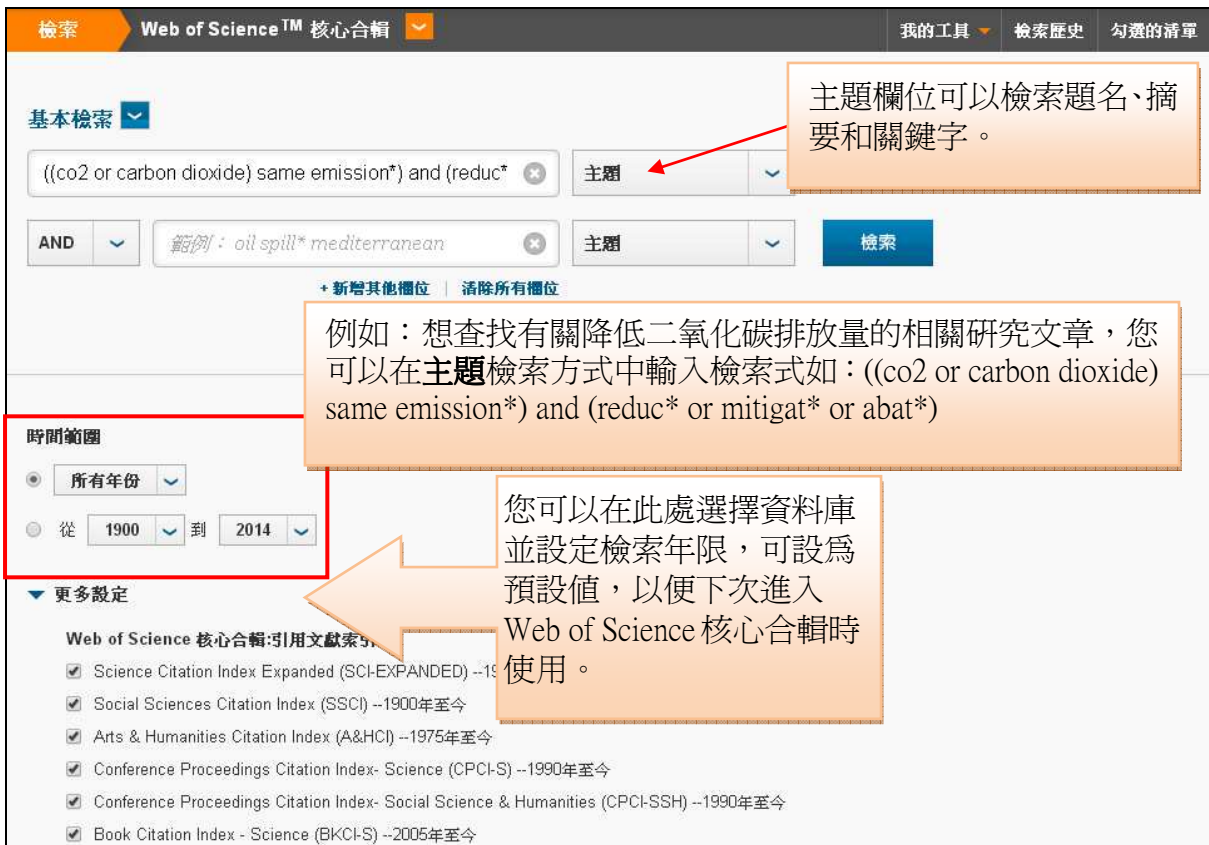

# 基本檢索 **Search**

#### 1. 檢索頁面

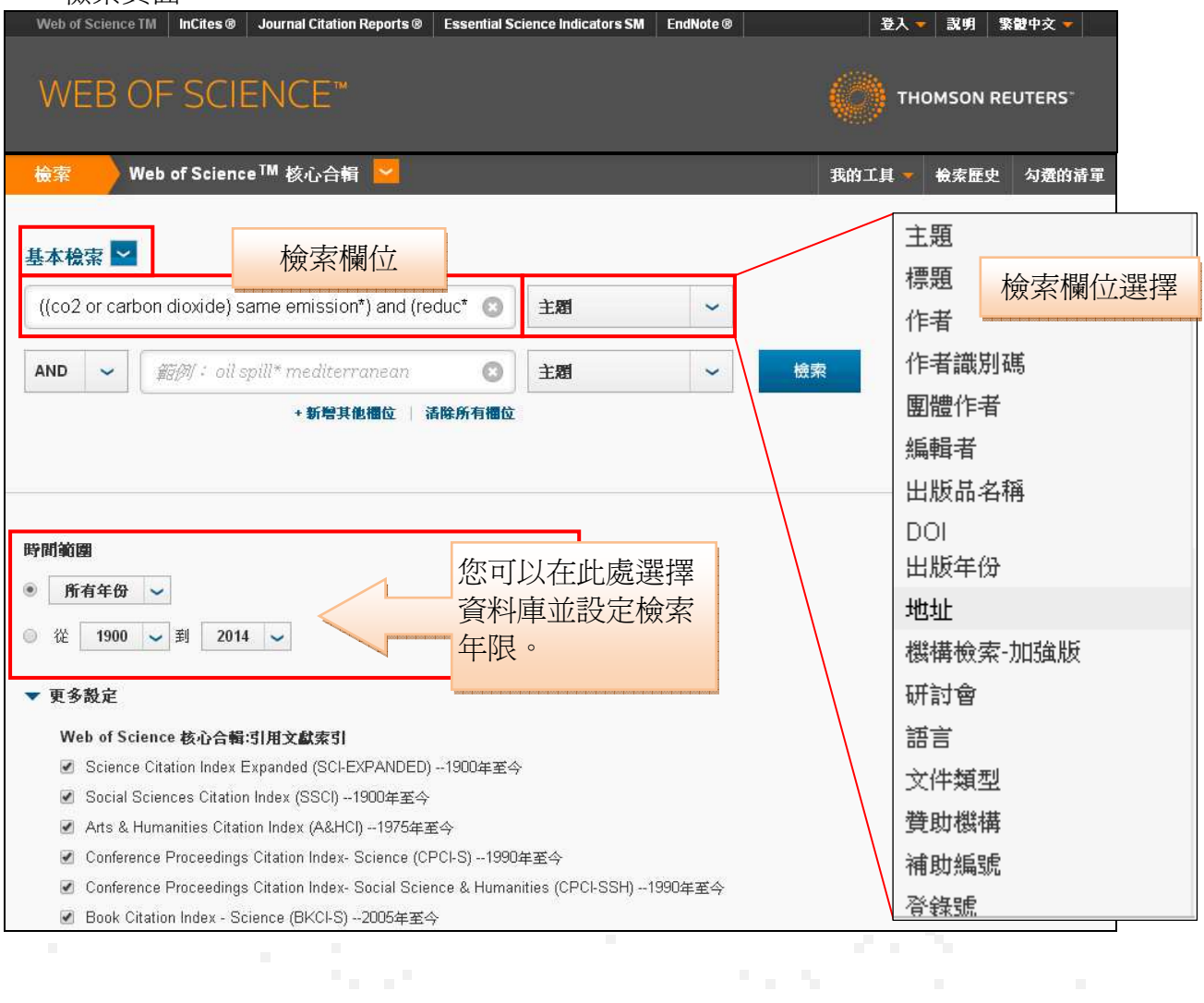

### 2. 檢索欄位介紹

- 主題 (Topic):若檢索欄位選擇「主題」,可同時幫您在「標題」、「摘要」、「關鍵字」 (包含作者關鍵字與 keywords plus)四個資料欄位搜尋您所輸入之關鍵字。

### Why ocean heat transport warms the **global** mean climate

作者: Herweijer, C (Herweijer, C); Seager, R (Seager, R); Winton, M (Winton, M); Clement, A (Clement, A)

TELLUS SERIES A-DYNAMIC METEOROLOGY AND OCEANOGRAPHY 卷: 57 期: 4 頁碼: 662-675 DOI: 10.1111/j.1600-0870.2005.00121.x 出版日期: AUG 2005 檢視期刊資訊

#### 摘要

Observational and modelling evidence suggest that poleward ocean heat transport (OHT) can vary in response to both natural climate variability and greenhouse warming. Recent modelling studies have shown that increased OHT warms both the tropical and global mean climates. Using two different coupled climate models with mixed-layer oceans, with and without OHT, along with a coupled model with a fixed-current

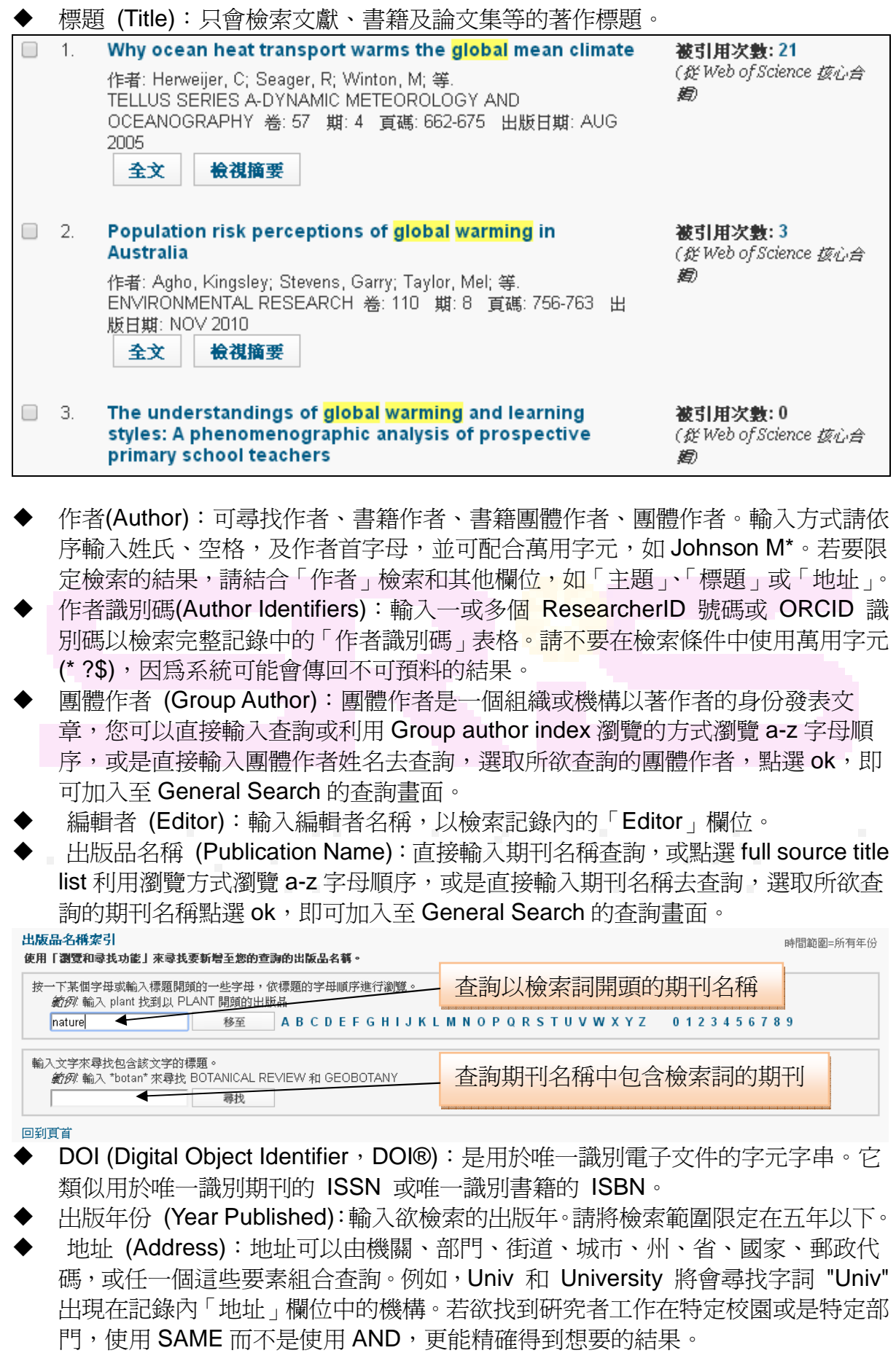

→ 範例: univ tokyo AND dept phys: 地址欄位使用 AND 可能會找到不同的地址。

Addresses: Goto T (reprint author), Johns Hopkins Univ, Dept Phys & Astron, 3400 N Charles St, Baltimore, MD 21218 USA Univ Tokyo, Inst Cosm Ray Res, Chiba, 2770882 Japan Univ Tokyo, Grad Sch Sci, Dept Astron, Bunkyo Ku, Tokyo, 1130033 Japan Natl Astron Observ, Tokyo, 1818588 Japan

#### → Univ tokyo SAME dept phys:地址欄位使用 SAME 必定得到相同的地址。

Addresses: Yano TH (reprint author), Natl Astron Observ, Tokyo, 1818588 Japan Natl Astron Observ, Tokyo, 1818588 Japan Univ Tokyo, Dept Phys, Bunkyo Ku, Tokyo, 1130033 Japan Univ Tokyo, Sch Sci, Res Ctr Early Universe, Bunkyo Ku, Tokyo, 1130033 Japan Univ Munich, Munich, D-80333 Germany

→ 若不知縮寫名稱,亦可利用"Abbreviations list(縮寫清單)"來杳詢。

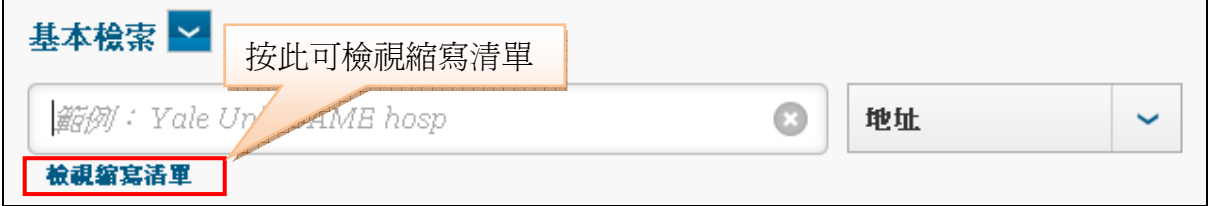

 $\blacklozenge$  Organizations-Enhanced (機構檢索-加強版):可利用「Organization-Enhanced List」檢索機構名稱及其名稱另類寫法。

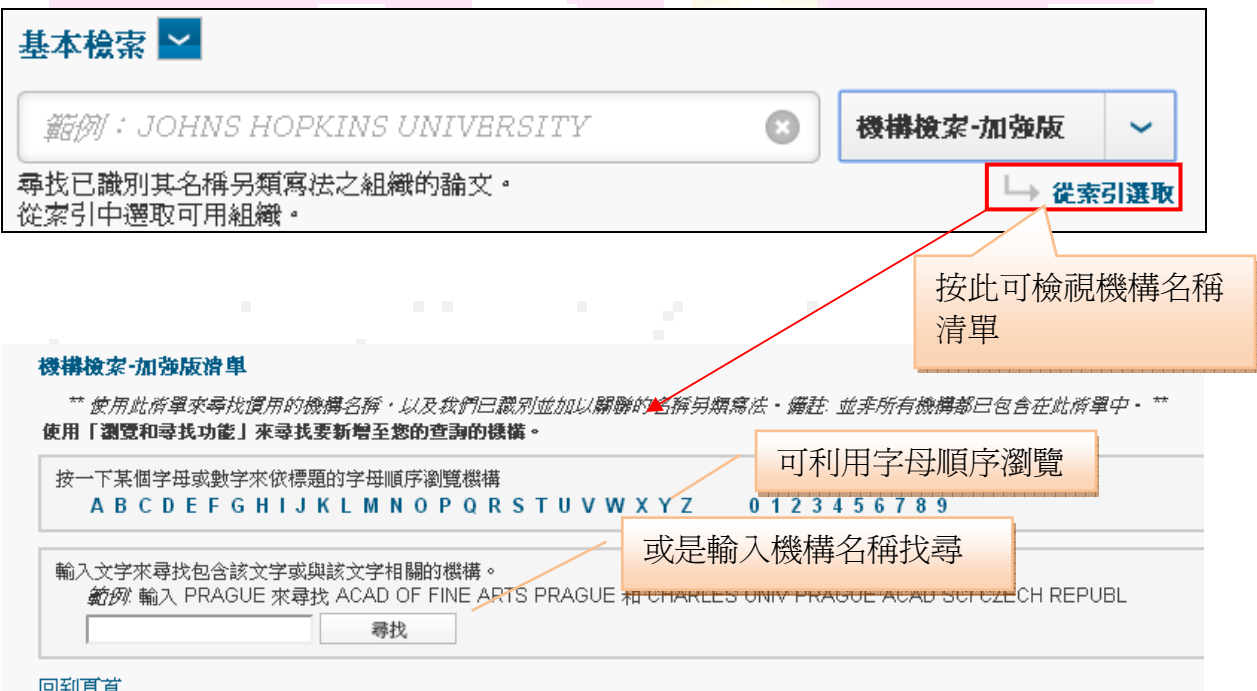

- $\blacklozenge$  研討會 (Conference):「研討會」欄位可讓您針對記錄中的下列欄位檢索研討會 論文集。
- 研討會標題
- 研討會地點
- 研討會日期
- 研討會贊助人
- $\blacklozenge$ 語言 (Language): 根據撰寫文件的語言來檢索。若要用語言欄位檢索, 須注意以 下兩點:
- → 語言欄位不可單獨檢索,須搭配其他欄位。
- 語言欄位代表撰寫該論文時所使用之語言,但在 Web of Science 的紀錄頁面還是 以英文呈現。
- $\bullet$ 文件類型 (Document Type): 當您利用文件類型欄位檢索時, 就只能擷取包含您 在檢索欄位中輸入之檢索字詞和您從清單中選取之文件類型的記錄。請注意:文件 類型欄位不可單獨檢索,須搭配其他欄位。
- $\blacklozenge$ 替助機構 (Funding Agency): 贊助機構欄位是針對記錄頁面之「贊助」表格的 「贊助機構」欄位進行檢索。

贊助

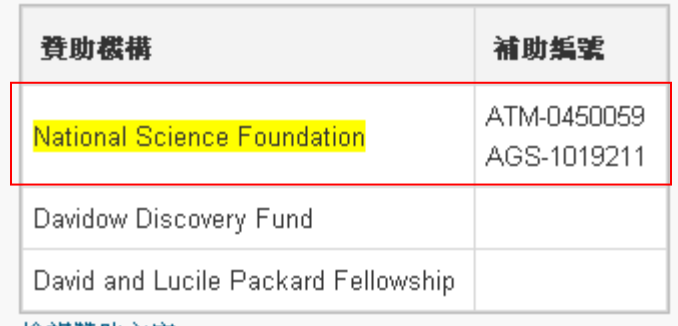

檢視贊助文字

- $\blacklozenge$  補助編號 (Grant Number):輸入補助編號以查詢記錄頁面之「Funding」表格中 的「Grant Number」欄位。
- $\blacklozenge$ - 登錄號 (Access Number):登錄號是與產品中<mark>每筆</mark>記錄相關聯的唯一識別號碼。 輸入唯一的登錄號以尋找特定記錄。例如,WOS:000301236900016 會尋找與此 唯一登錄號相關聯的記錄。亦可輸入登錄號的一部分,在最後加上星號(\*)萬用字 元。例如,WOS:0003012369\* 會尋找以此登錄號開頭的所有記錄。

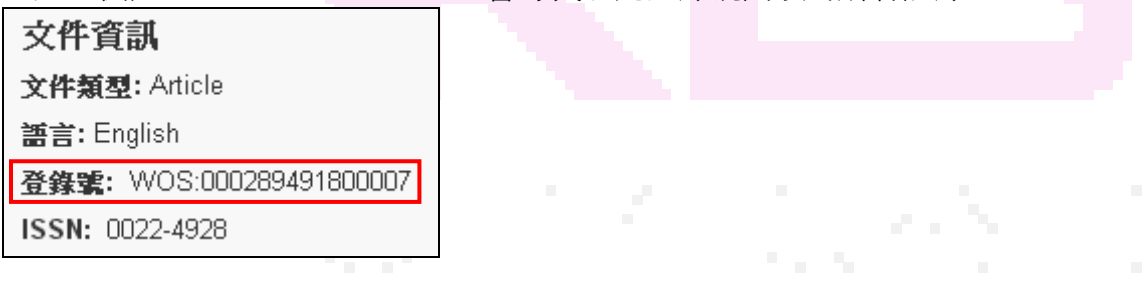

## 檢索欄位整理

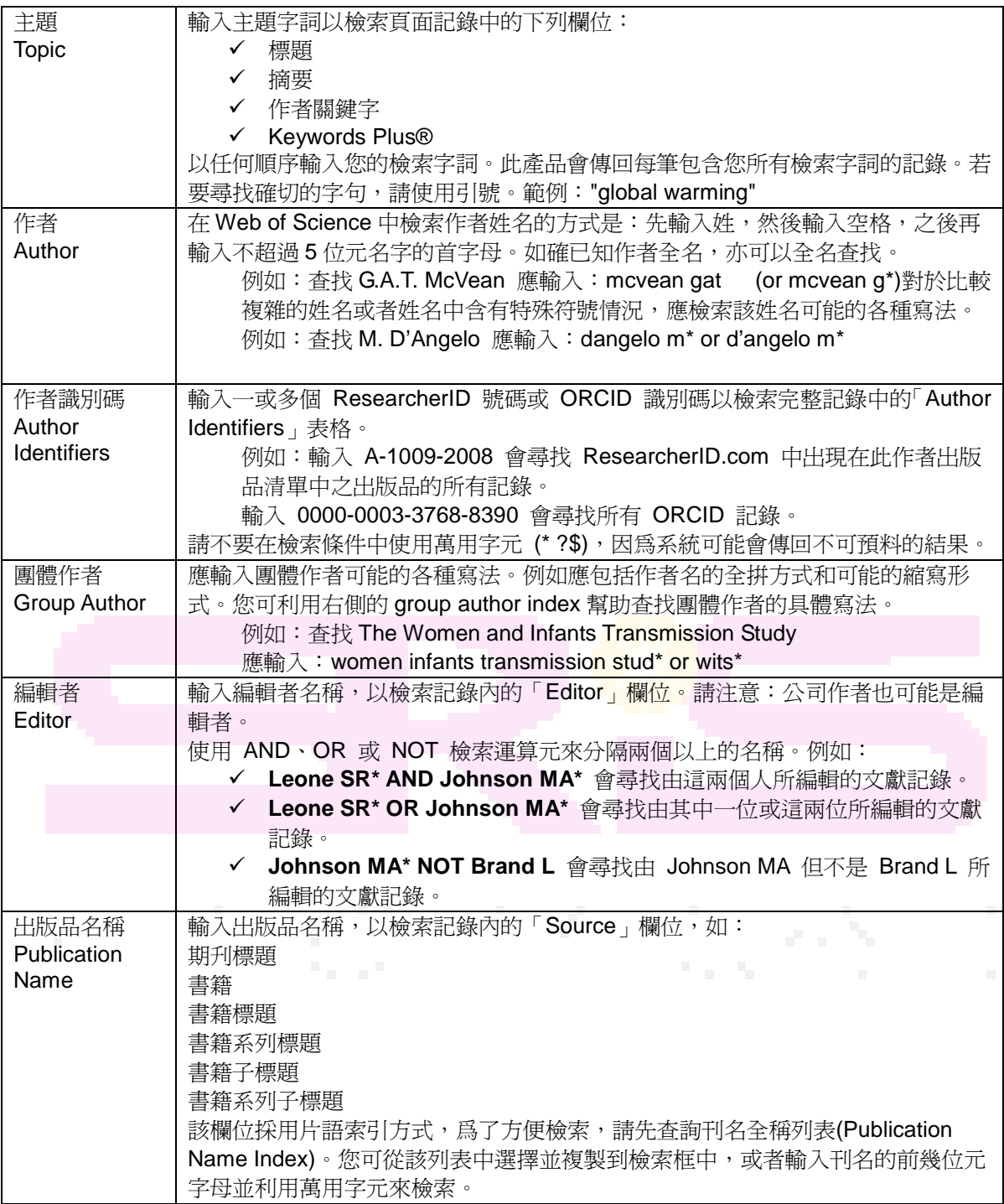

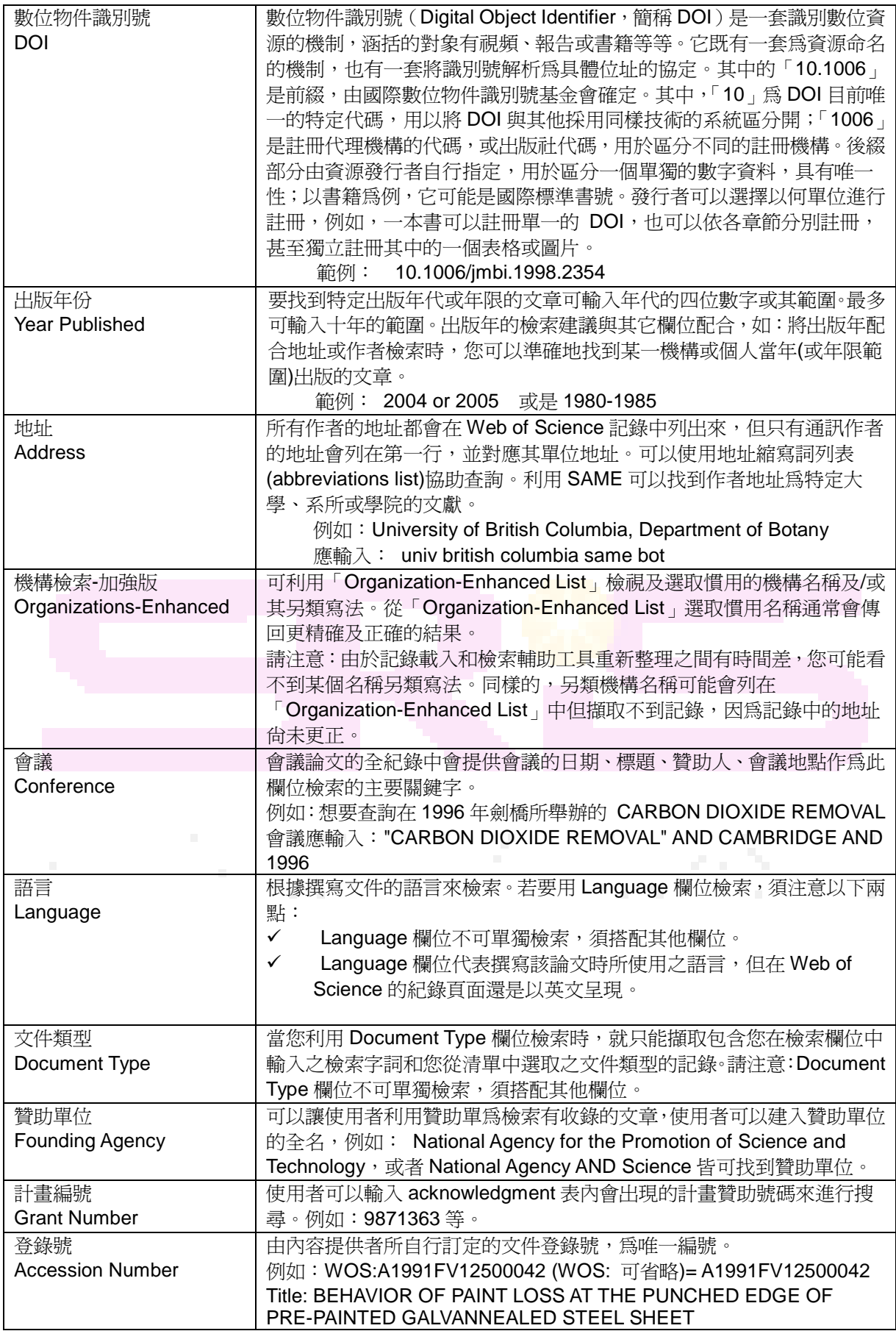

# 作者檢索工具 **Author Finder Search**

作者檢索工具檢索允許您透過特定作者查找文章,並且允許您區別共同使用姓和名字首 字縮寫的作者,並且允許您限定主題領域和機構。作者檢索工具可以在基本檢索下拉式 選單找到。

1. 點選作者檢索工具。

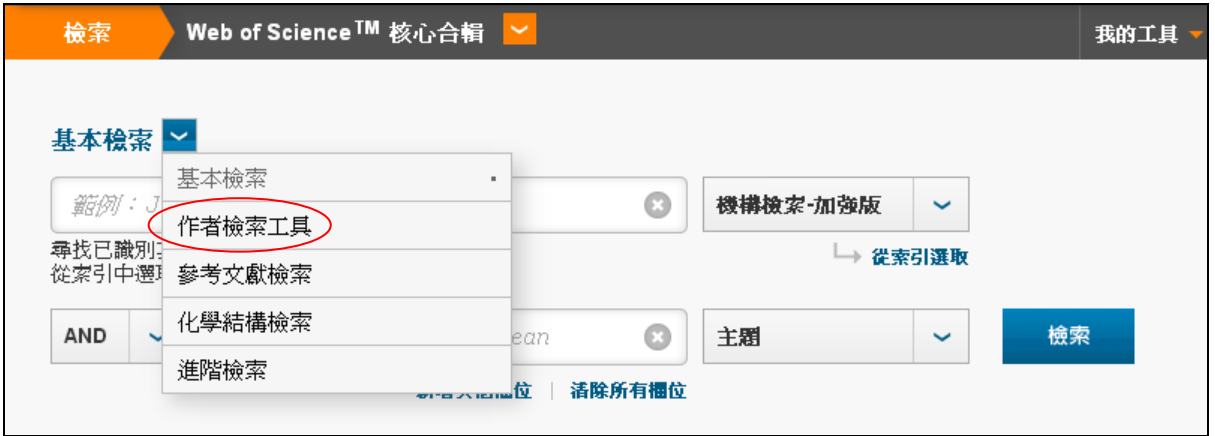

2. 輸入欲查詢作者之姓氏及名字首字母後,再點選"選擇研究範疇"。

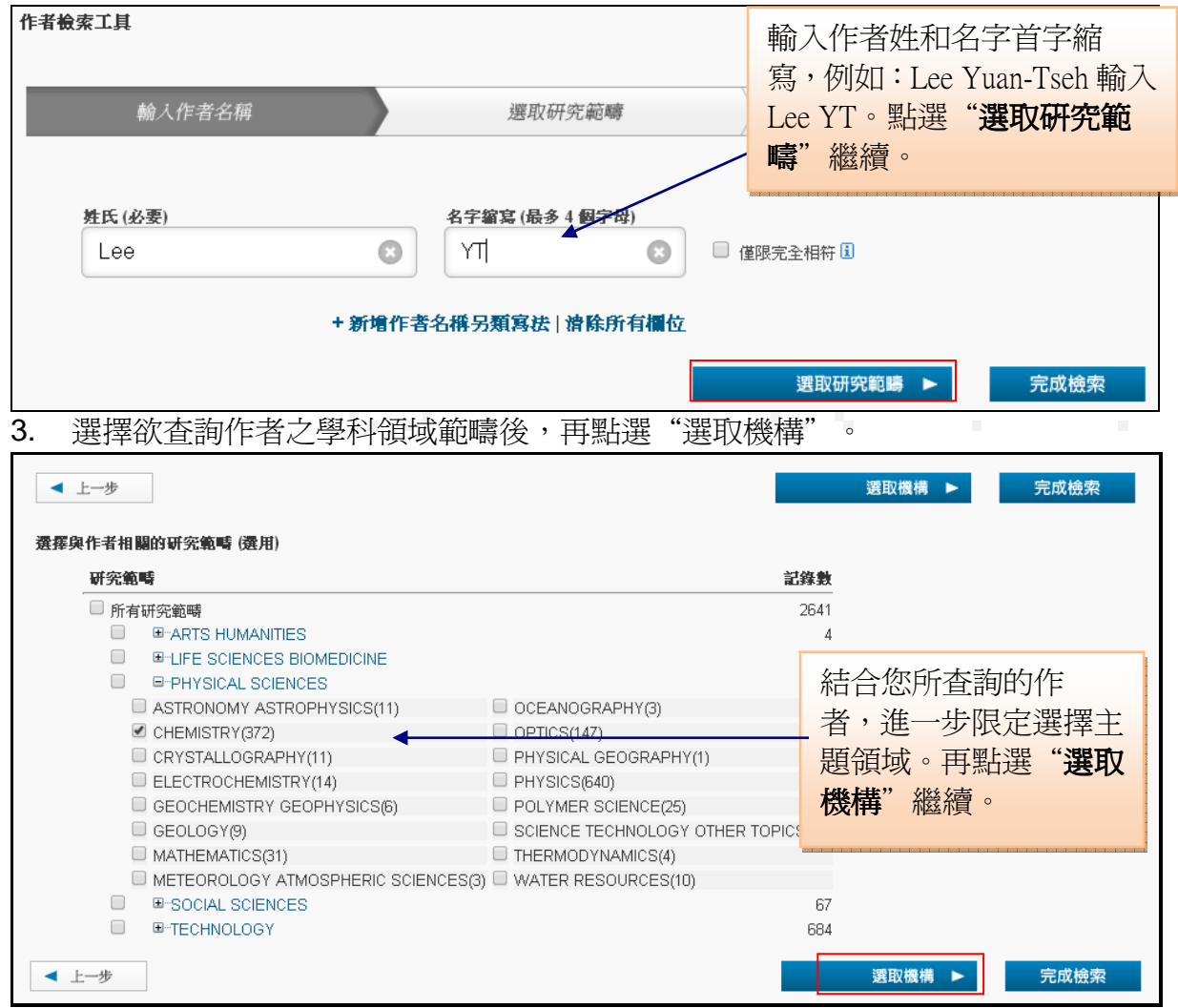

### 4. 選擇與欲杳詢作者之相關機構,選擇完後請按"完成檢索"。

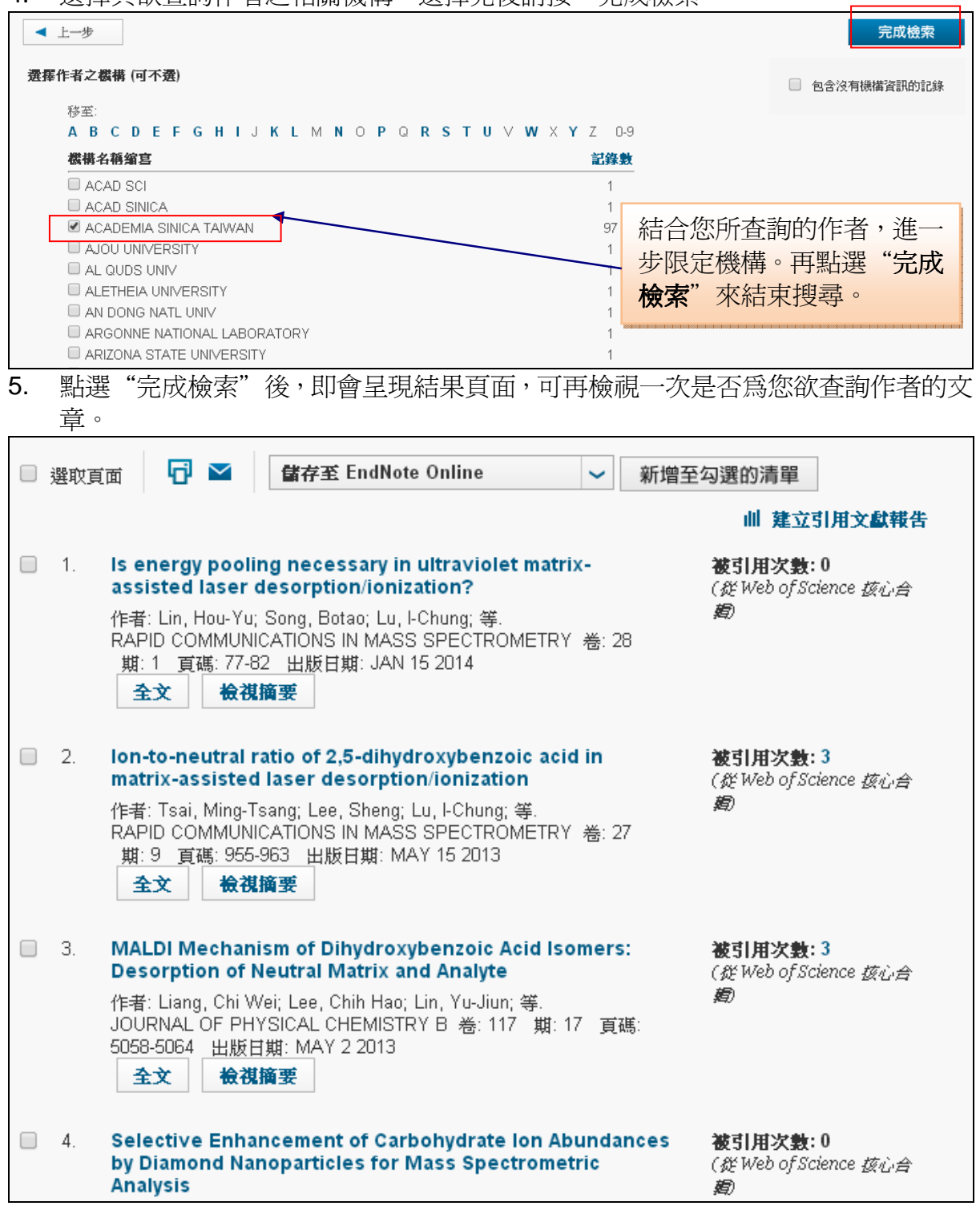

#### Web of Sci  $\mathsf{\bar{\exists}}$ ssential Science Indicators SM  $\parallel$  EndNote ® 繁體中交 取明 您可以重新排序檢索結果, 依照出版日期、相關度、第 **NEE** 可在此選擇介面呈現語言 一作者、被引用次數等排 序,最多可排序十萬筆記 錄。 回到檢索 我的工具▼ 檢索歷史 勾選的清單 結果數: 4,895 排序依據: 被引用次數 - 最高到最低 頁,共 490 頁 ▶ 4 第 1 你已检索: 在檢索結果頁面,您可再次輸入關鍵字, 點選檢視摘要即可閱讀摘 F ⊻ 首面 Ⅲ建立引用文獻報告 即可在此次檢索結果中再搜尋,而不需要 要Fingerprints of globa 被引用次數: 1.545 結合不同的檢索條件進行查找,同時系統 作者: Root, TL; Price, JT; Hall, KR; 等 (従 Web of Science NATURE 卷: 421 期: 6918 頁碼: 57-60 出版日期: JAN 2 2003 會產生新的檢索結果頁面。 績效趨勢: Essential Science Indicators SM 全文 | 關閉摘要 點選建立引用文獻報告提 Over the past 100 years, the global average temperature has increased by approximately 0. 供檢索結果平均引用統計 and is projected to continue to rise at a rapid rate(1). Although species have responded to o  $\circ$ changes throughout their evolutionary history(2), a primary concern for wild species and the 本法里内检索 數據 for our meta-analyses. These analyses reveal a consistent temperature-related shift, or 'fingerprint', in species ranging from molluscs to mammals and from grasses to trees. Indeed, more than 80% of the<br>species that show changes are shifting in the direction expected on the basis of known physiological Web of Science 領域  $\overline{\mathbf{A}}$ constraints of species. Consequently, the balance of evidence from these studies strongly suggests that occious manufacturity in the business contract of the state of a significant impact of global warming is already discernible in animal and plant populations. The synergism of rapid temperature rise and other stresses, in p 文件類型  $\overline{\mathbf{A}}$ disrupt the connectedness among species and lead to a reformulation of species communities, reflecting differential changes in species, and to numerous extirpations and possibly extinctions. 研究領域 Acceleration of global warming due to carbon-cycle feedbacks in a coupled climate 被引用次數: (1,362  $\boxed{\phantom{1}}$  ENVIRONMENTAL SCIENCES  $\Box$  2. ECOLOGY (1,248) model (従 Web of Science 抜心合 作者: Cox, PM; Betts, RA; Jones, CD; 等.  $\Box$  ENGINEERING (805) 剧 NATURE 卷: 408 期: 6809 頁碼: 184-187 出版日期: NOV 9 2000 METEOROLOGY ATMOSPHERIC 檢視摘要 全文 這篇文章被引用的次數 SCIENCES (771) SCIENCE TECHNOLOGY OTHER<br>TOPICS (643) sponses of the hydrological cycle to global warming 被引用次數: 739 FIGEOLOGY (361) (従 Web of Science 核心合 點選全文可以連結至您的機構所訂購的電子 更多選項/值...  $12006$ 期刊全文,瀏覽該篇文章全文。 國家/地區 k  $\Box$  8 **Euture Impact of Differential Interbasin Ocean Warming** 減引田 a++ 4 on Atlantic Hurricanes (艇Web of Science 核心合 作者: Lee, Sang-Ki; Enfield, David B.; Wang, Chunzai 開放存取 ¥ JOURNAL OF CLIMATE 卷: 24 期: 4 頁碼: 1264-1275 出版日期: FEB 15 2011 複摘要 如需進階限結選項·請使用 點選分析結果分析您 的檢索結果 for initialized decadal hindcasts and 湖引田涅稣: 4 分析結果 or the Pacific region (従Web of Science 抜心合 作者: Meehl, Gerald A.; Teng, Haiyan<br>GEOPHYSICAL RESEARCH LETTERS 卷: 39 文獻號碼: L22705 ø 出版日期: NOV 30 2012 ☆ 検視摘要 全文 **Comparison of Explicitly Simulated and Downscaled** 被引用次數:8  $\Box$  $10.$ Tropical Cyclone Activity in a High-Resolution Global (货Web of Science 核心合 **Climate Model** 作者: Emanuel, Kerry; Oouchi, Kazuyoshi; Satoh, Masaki; 等.<br>JOURNAL OF ADVANCES IN MODELING EARTH SYSTEMS 卷: 2 文獻號碼: 9 出版日期: 2010 全文 检准施 檢索結果筆數出現在頁面上下方。您  $\Box$ □ 選取頁面 |單 可以選擇每頁顯示 10、25 或 50 筆記錄。 排序依據: 相關性 > 類示: 一頁10個 >

# 檢索結果頁面 **Search Results**

頁,共 52 頁 ▶

4 第 1

# 限縮結果 **Refine Results**

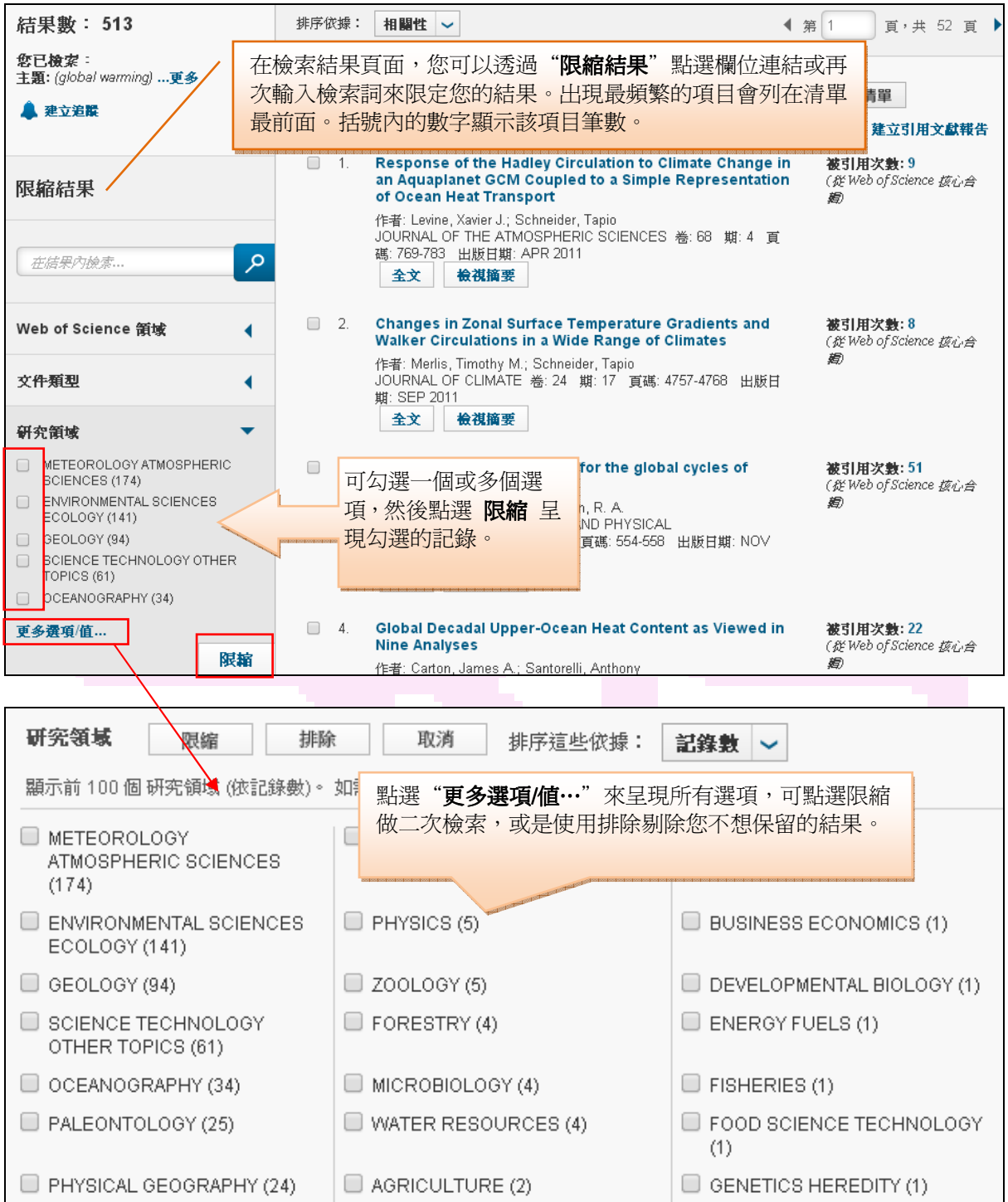

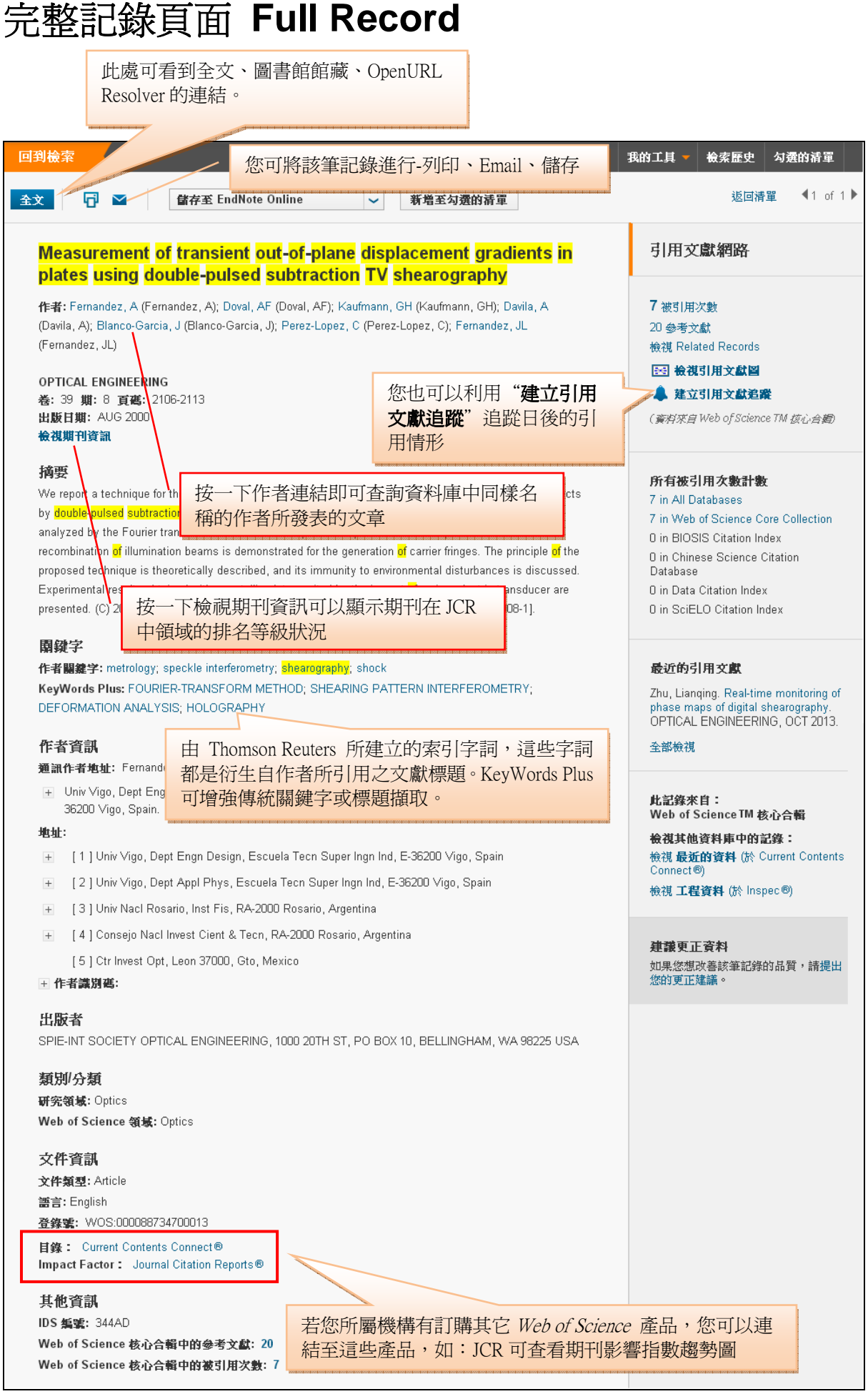

### 完整記錄欄位 **Full Record Fields**

- 標題(Title):完整的文獻標題
- 作者(Author):包含作者的姓和不超過五位元的名字字母縮寫。所有作者都可以 檢索,並有超連結連至相同姓名和縮寫之作者的其它文章。對於所有 2008 年及 以後的記錄, 在 Web of Science 中的作者資料,現在提供連結可用來對應論文 中每一作者的地址。每位作者的標號都會連結至下面顯示的位址。
- 來源(Source):依卷冊、期、子輯、頁數、補充、特刊、會議摘要號碼、文獻號 碼、出版 (出版日期)、DOI 順序排列。
- 被引用次數(Times Cited) 指該論文自發表以來被資料庫收錄的其它論文引用的 次數,在此顯示的次數統計同時包含了會議論文以及期刊文獻。因此對於一般的 期刊文獻也擁有更高的被引次數統計,因為引用的文獻包括了新的會議論文資 料。沒有訂閱 Proceedings citation indexes 的研究機構仍會看到完全的期刊文 獻的被引用次數。
- 參考文獻(Cited References):列出作者發表論文時列出的參考書目。某種程度 上這些參考文獻對作者的論文產生影響。
- 相關記錄(Related Records):指資料庫中與您正在瀏覽的記錄引用了一篇或多 篇相同參考文獻的那些文章。
- 檢視引用文獻圖(Citation Map):Citation Map 會以互動式的圖形樹狀目錄格式, 呈現論文與其他論文之間的引用文獻關係。
- 研討會 (Conference):呈現研討會名稱、主持人、城市、州、國家/地區、日期 及贊助人(最多三位贊助人)。
- 摘要(Abstracts) 由文章作者所提供的英文摘要。
- 登錄號(Accession Number):與產品中每筆記錄相關聯的唯一識別號碼。它包含 產品識別代碼以及唯一的項目號碼。
- $\pm$ 文件類型(Document Type):文件類型,如:文獻、書籍或論文集文件等。
- 語言 (Language):撰寫該篇文章之語言。
- 作者關鍵字(Author Keywords):由文章作者所提供的關鍵字。1991 年以後的文
- 獻記錄中都包含作者關鍵字。
- Keywords Plus:從文章的參考文獻的標題中提取的關鍵字。
- 通訊作者地址(Reprint Address):每個欄位只會有一個地址,而且該地址會出現 在通訊作者名稱之後。通訊作者地址可能包含:通訊作者、機構、次級機構、街 道、城市、州或省、郵遞區號。
- 地址 (Addresses):「地址」欄位包含作者的完整地址 (街道、城市、州等),且 可能包含慣用名稱或名稱另類寫法。地址之前的號碼會與出現在作者欄位中的作 者名稱相關聯。作者名稱將顯示相同的上標號碼,指出兩欄位間存在連結。
- 電子郵件地址(Email Address):如果通訊作者在論文中列出了郵件地址,資料庫 中便會收錄該資訊。
- 作者識別碼表格 (Author Identifiers Table):展開「作者識號碼」表格,可檢視 目前記錄收錄在 ResearcherID.com 上出版品清單中的研究員清單
- 類別/分類(Subject Category) 指的是期刊的學科分類而不是文章的學科分類。 這邊所提供的學科分類與 Journal Citation Reports 的分類完全相同。.

# 參考文獻範例 **Cited References**

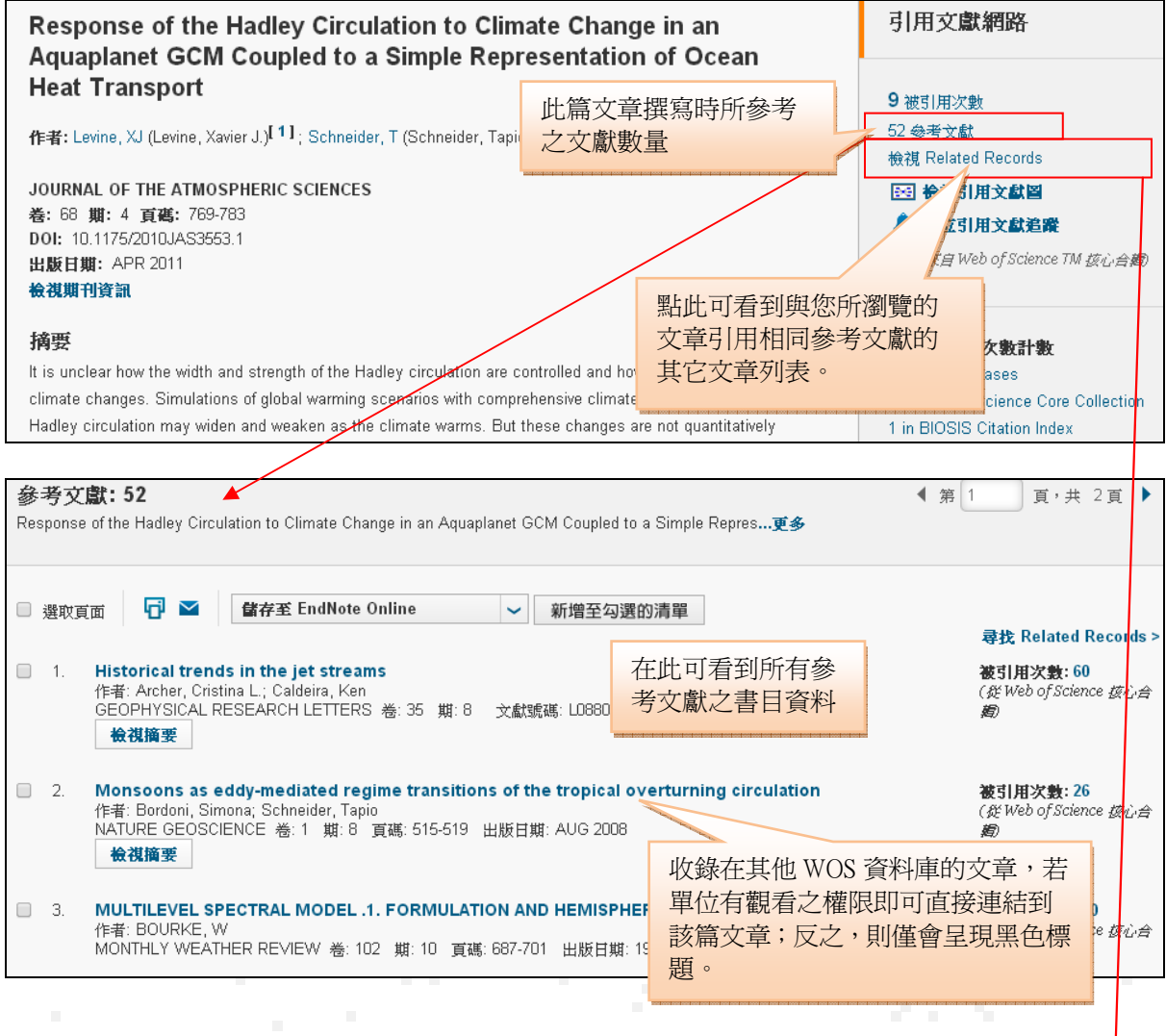

# 相關記錄範例 **Related Records**

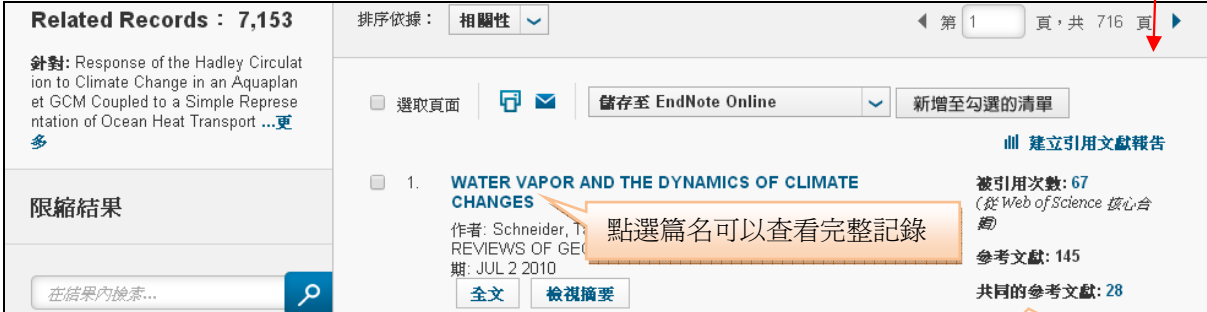

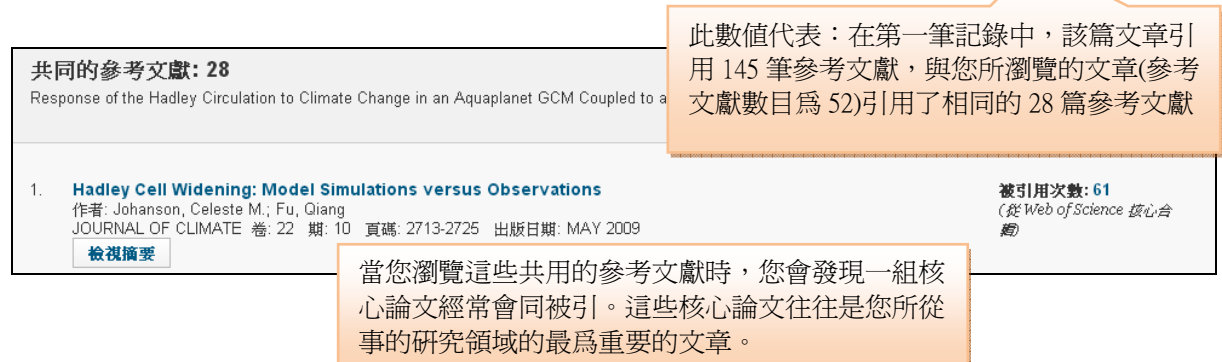

# 被引記錄範例 **Times Cited**

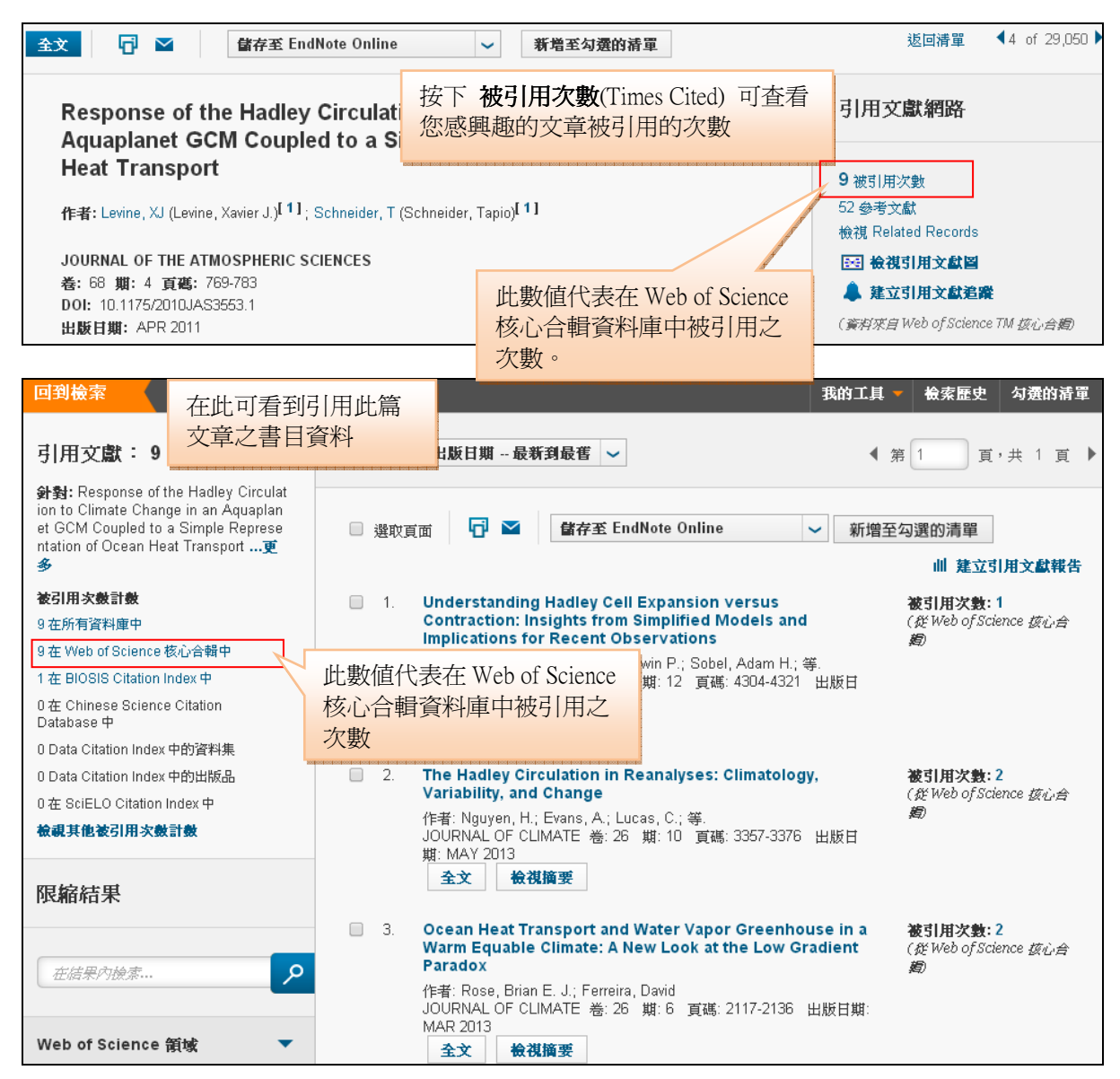

# 分析結果 **Analyze Results**

分析功能可以用於任何結果頁面,包括相關記錄(Related Records)、引用文章和檢索 結果。當您查看分析結果時會出現結果頁面,您可以再次分析先前分析的結果。

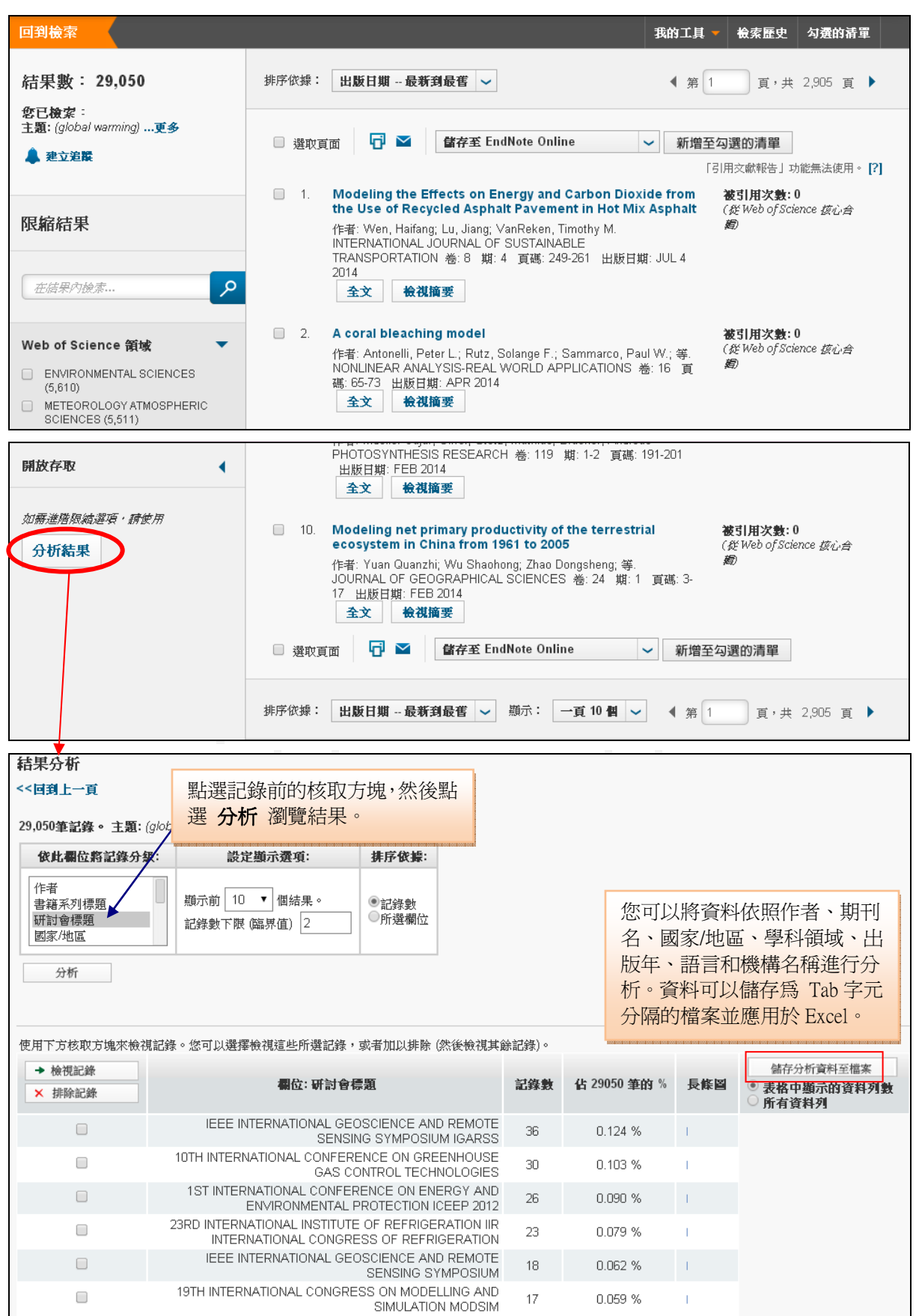

### 分析**-**相關記錄 **Analyze - Related Records**

- 作者 **Author** 在相關記錄中如果按照作者進行分析,您可以發現是哪些作者 引用了您所關切的論文中的參考文獻,從而幫助您瞭解在這一研究領域裡誰的 工作最爲接近。
- 書籍系列標題 **Book Series Titles** 可以找出相關記錄最常發表在哪些系列叢 書上。
- 研討會標題 **Conference Titles** 可以找出相關記錄最常發表在哪些會議上。
- 國家**/**地區 **Country/ Territory** 在相關記錄中如果按照國家進行分析,您可以發 現是哪些國家引用了您所關切的論文中的參考文獻,從而幫助您瞭解在這一研 究領域裡哪個國家的研究最多。
- 文件類型 **Document Type** 在相關記錄中分析文獻類型您可以發現引用了某 一特定研究論文的參考文獻的論文通常發表在什麽類型的文獻上。
- 編輯者 **Editors** 在相關紀錄中如果按照編輯者分析,可以發現主要的編輯者。
- 贊助機構 **Funding Agencies** 可以找出相關記錄最常由哪些資助機構所贊助。
- 補助編號 **Grant Number** 可以顯示相關紀錄有哪些機構贊助之編號。
- 團體作者 **Group Authors** 可以顯示相關記錄文獻主要有哪些團體作者。
- 語言 **Language** 可以找出相關記錄最常以哪些語言發表。
- 機構 **Organizations** 在相關記錄中進行組織的分析可以幫助您瞭解還有哪些 機構曾經引用了來自於某篇特定的論文的參<mark>考文獻</mark>,進而得知還有哪些機構也 在從事相同領域的研究工作,透過縮小檢索範圍而獲得更準確的資訊。
- 機構**-**加強版 **Organizations-Enhanced** 在相關記錄中進行強化組織的分析, 可將同一機構體系,但不同單位或地區的資料統整來作分析,可以幫助您瞭解 還有哪些機構體系曾經引用了來自於某篇特定的論文的參考文獻。
- 出版年份 **Publication Year** 找出相關記錄最常發表於哪一個年代,並得知引文 何時被大量引用。
- 研究領域 **Research Areas** 可看出相關紀錄中,經常發表在哪些研究領域上。
- 來源出版品標題 **Source Title** 找出這些相關記錄都發表在哪些刊物。當您應用 相同的參考文獻時,在某種程度上可以幫助您選擇您的發表刊物。
- **Web of Science** 領域 **Web of Science Categories** 可以顯示相關記錄的發表 期刊在 Web of Science 的學科分類,從而讓您發現這些相關的科學研究是如何 跨學科進行發展和應用的。

### 分析**-**引用文獻**(**被引次數**) Analyze - Citing Articles (Times Cited)**

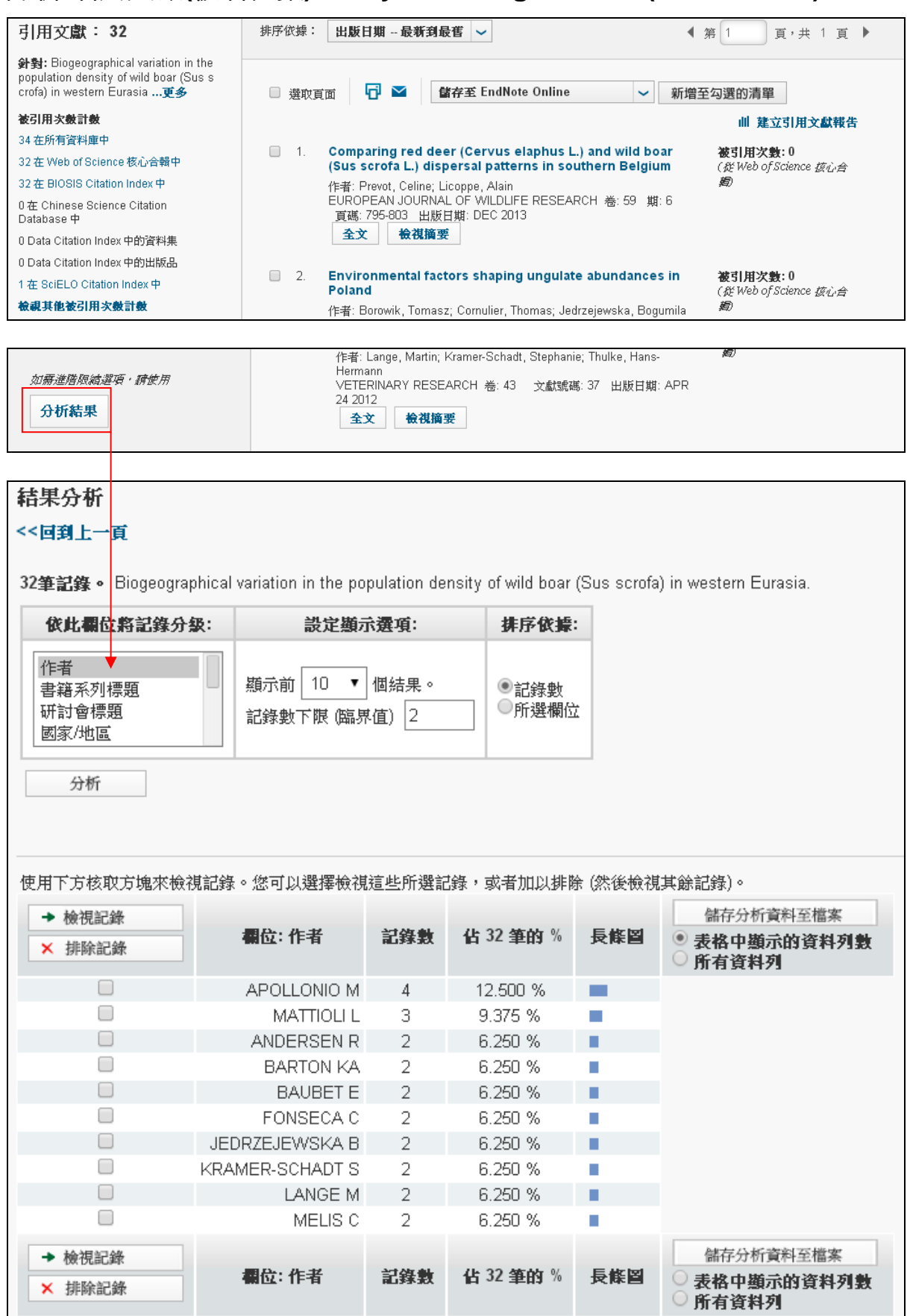

- 作者 **Author** 顯示哪一個作者引用了您選定的論文的次數最多,讓您確定誰 在延續追蹤並從事這一領域的工作。
- 書籍系列標題 **Book Series Titles** 顯示引用了您選定的論文的文獻主要在哪 些叢書中。
- 研討會標題 **Conference Titles** 顯示引用了您選定的論文的文獻主要發表在 哪些會議上。
- 文件類型 **Document Type** 爲您顯示引用了您選定的論文的文獻主要以哪些 文獻類型發表。
- 編輯者 **Editors** 爲您顯示引用了您選定的論文的文獻主要有哪些編輯者。
- 贊助機構 **Funding Agencies** 爲您顯示引用了您選定的論文的文獻主要由 哪些機構所資助。
- 補助編號 **Grant number** 可以顯示您選定的論文的文獻有哪些機構贊助之編 號。
- 團體作者 **Group Authors** 顯示引用了您選定的論文的文獻主要有哪些團體 作者。
- 語言 **Languages** 幫您瞭解引用了您選定的文獻的主要語言是什麽。
- 機構 **Organizations** 顯示哪一個機構最常引用您感興趣的研究論文。
- 機構**-**加強版 **Organizations-Enhanced** 顯示哪一個機構最常引用您感興趣 的研究論文。(限定於機構加強版中的索引單位)
- 出版年 **Publication Year** 引用了您選定的文獻的文章主要發表在什麽時 間,進而顯示這篇文章被引用的時間趨勢。
- 研究領域 **Research Areas** 爲您顯示引用了您選定的論文的文獻主要發表在 哪些研究領域上。
- 來源出版品標題  **Source Titles** 可顯示您選定的文獻經常被哪些期刊所引 用,某種程度上可以幫助您選擇您未來發表論文的投稿方向。
- **Web of Science** 領域 **Web of Science Categories** 透過顯示一篇論文被不 同領域的研究論文所引用的狀況。

# 建立引用文獻報告 **Create Citation Report**

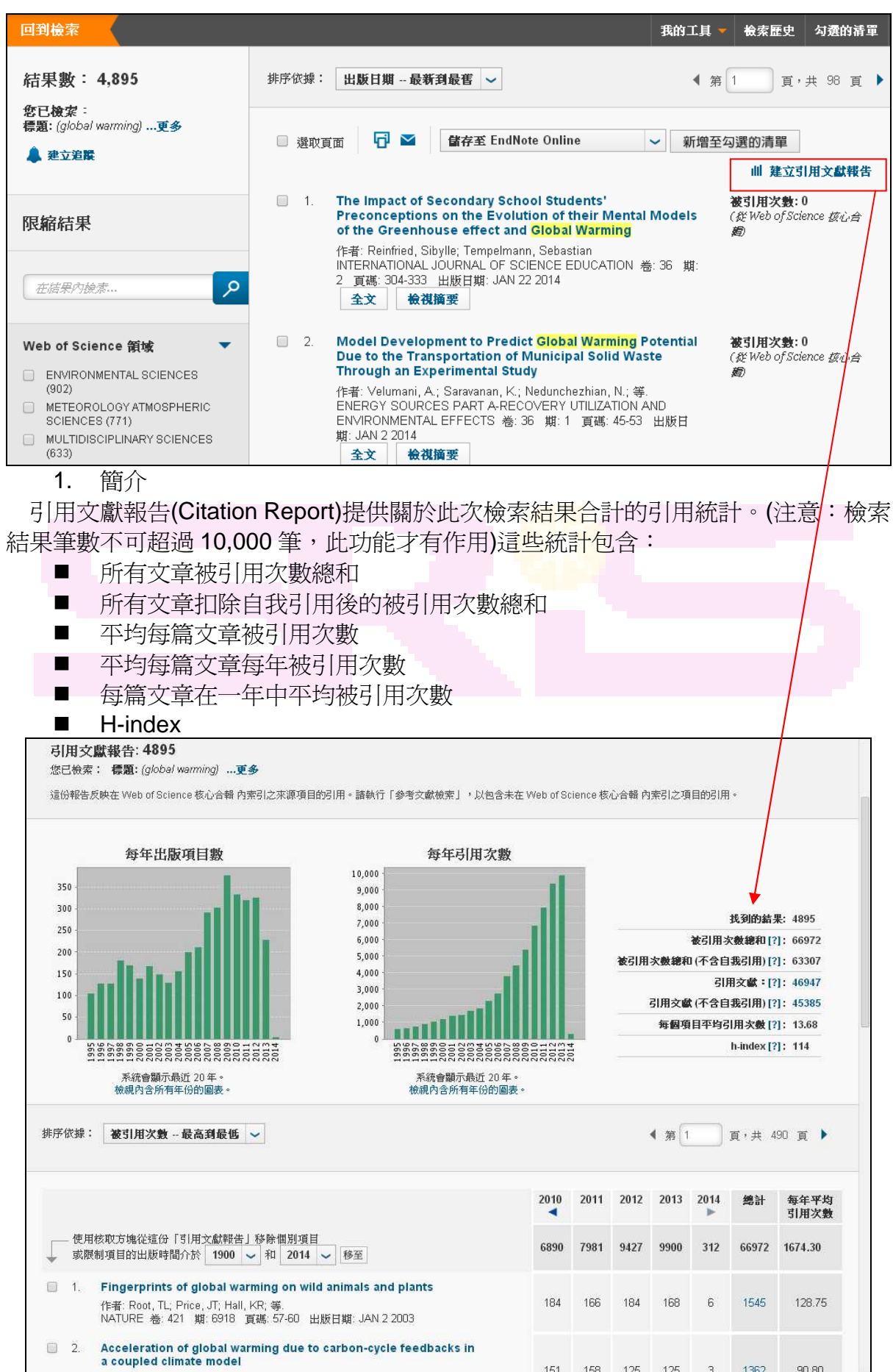

- 2. 圖表和合計的統計
- $\rightarrow$  Published Items in Each Year
	- 此圖表呈現此次檢索結果每年出版文章數量統計。從此圖表可以看出這次檢索 結果哪一年所產生的文章數最多,哪一年產生的數量較少。
- $\rightarrow$  Citations in Each Year
	- 此圖表呈現此檢索結果每年引用數量統計。從此圖表可以看出這次檢索結果哪 一年所引用的文章最多,哪一年引用數量最少。
- $\rightarrow$  Results found
	- 此次檢索結果筆數。
- $\rightarrow$  Sum of the Times Cited
	- 此次檢索結果引用次數總和。
- $\rightarrow$  Sum of the Times Cited without self-citation
	- 此次檢索結果中不含自我引用文獻的引用次數總和。
- $\rightarrow$  Citing articles
	- 此次檢索結果的引用文獻。
- $\rightarrow$  Citing articles without self-citation
	- 扣除自我引用後的引用文獻

#### $\rightarrow$  Average Citation per Item

此次檢索結果平均每篇文章引用次數。

#### $\rightarrow$  h- index

h- index 是由一條橘色水平線表明。在這條橘色水平線上方項目,這個就是 h,至 少有 h 引用。例如:h-index 68 代表此檢索項目有 68 篇文章被引用 68 次或是更 多的引用。

這個計量工具是有用的,因為它折扣了高被引文章或還沒被引用文章不均衡的比

重。例如:下圖例子此次檢索結果有 4895 篇文章,平均每篇被引用 13.68(引用總 數和 66972 除以 4895 篇文章), 但是此範例的 h-index 是 114。

#### $\#$ : The h-index was developed by J.E. Hirsch and published in Proceedings of the National Academy of Sciences of the United States of America 102 (46): 16569-16572 November 15 2005.

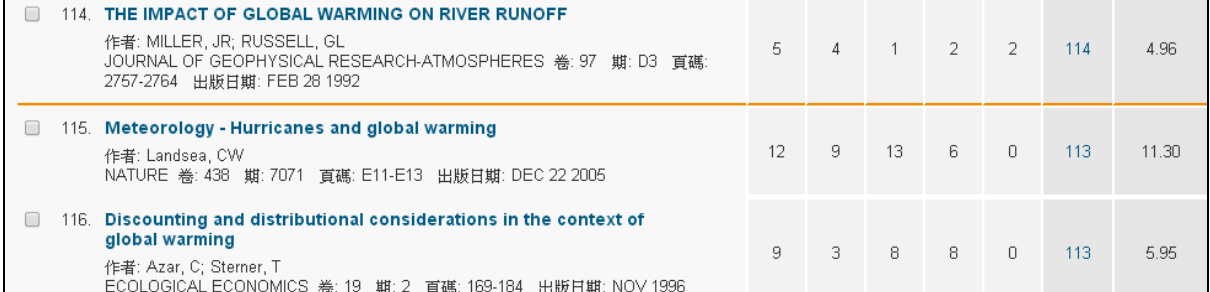

### $\rightarrow$  Summary List and Citation Counts

Citation Report 中的檢索結果預設值都是以被引用次數來排序。如果您回到查 詢的檢索結果頁面並且選擇 Time Cited 排序,您應該會看到相同的記錄。您也可 以在 Citation Report 檢索結果頁面中重新依照 Publication Date、Processing Date、First Author、Source Title、Conference Title 排序。

各篇文章右邊的欄位呈現該篇文章每年被引用次數。使用箭頭符號瀏覽先前和 未來引用數量。不管您原始查詢選擇的時間,所有引用年代全都會呈現出來。例如: 如果您選擇的時間是 2000-2003 年,Citation Report 將呈現出從 2000 至今所有引 用年代。

在 Total (總計)欄位中呈現的是所有年代引用次數。點選這個欄位中的數字, 可以瀏覽所有引用該篇文章的文章。

# 參考文獻檢索 **Cited Reference Search**

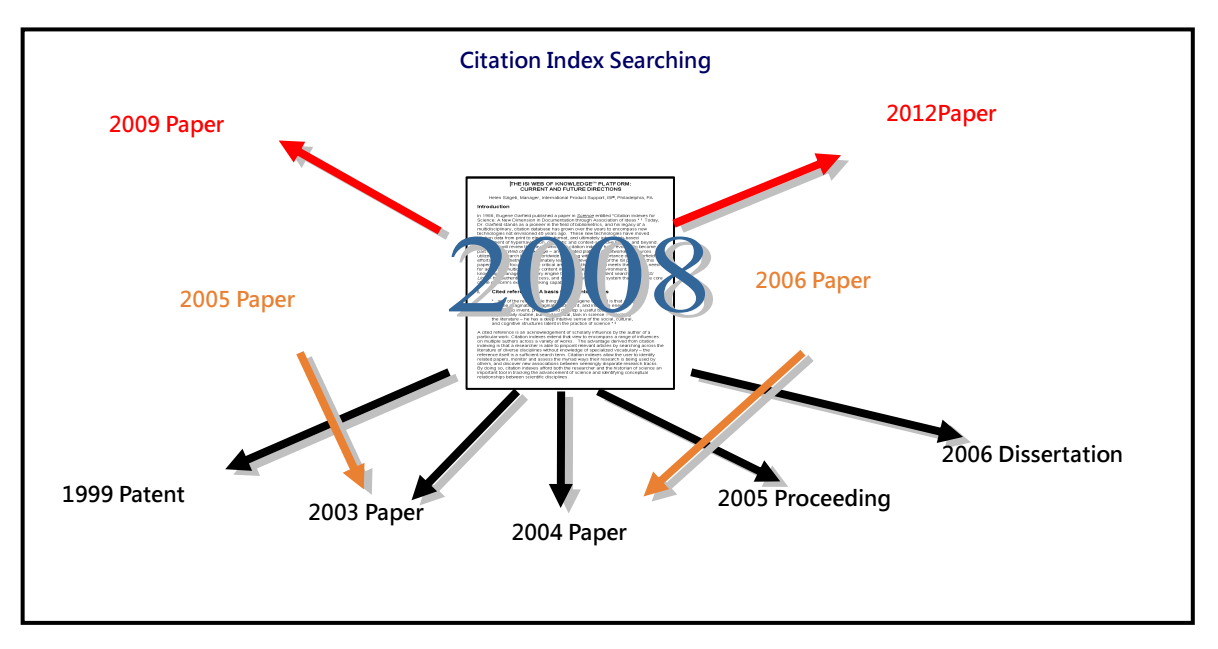

### 參考文獻檢索的意義與優勢

- 引文索引可以讓您回溯和追蹤多種文獻類型諸如期刊資訊、會議文獻、圖書章節乃 至於任何類型出版的文獻,進而讓您瞭解與您的<mark>研究</mark>相關的資訊。
- 參考文獻檢索將出版的期刊論文的的參考文獻作爲檢索點,它是作者本人所提供的 文獻的關聯關係,從而從本質上揭示了作者的研究工作曾經受到了哪些文獻的影響。

## 引文資訊的使用

- 發現誰在引用您的研究工作,無論他是您的同事還是研究權威。這樣做的重要性在 於瞭解別人是如何在您的研究成果上進行引申的,從而讓您找到您從事自己研究的 新方向和新改進。
- 瞭解競爭者在他們工作中所關注的來源資訊。
- 勾畫出某個研究領域,某個重大發現或者重要發明的歷史發展過程。
- 利用某一篇已知的論文作爲開端來從事自己的研究,找出誰在引用這篇文章,誰又 引用了這些引用文章, 從而幫您瞭解目前這項研究的最前端, 並獲得相關的研究文 獻。
- 透過共同引用的論文追蹤最近的熱門主題,獲取許多新的想法並用以輔助現有研究 成果或不足。

如果希望杳找引用了某一特定著作的文獻,可從開始頁面上選擇 參考文獻檢索。關於 以下文章的引文檢索示例如下

• **K. Anand**, J. Ziebuhr, P. Wadhwani, J.R. Mesters, R. Hilgenfeld. "Coronavirus main proteinase (3CL(pro)) structure: Basis for design of anti-SARS drugs." **SCIENCE**, 300 (5626): 1763-1767, Jun. 13, 2003.

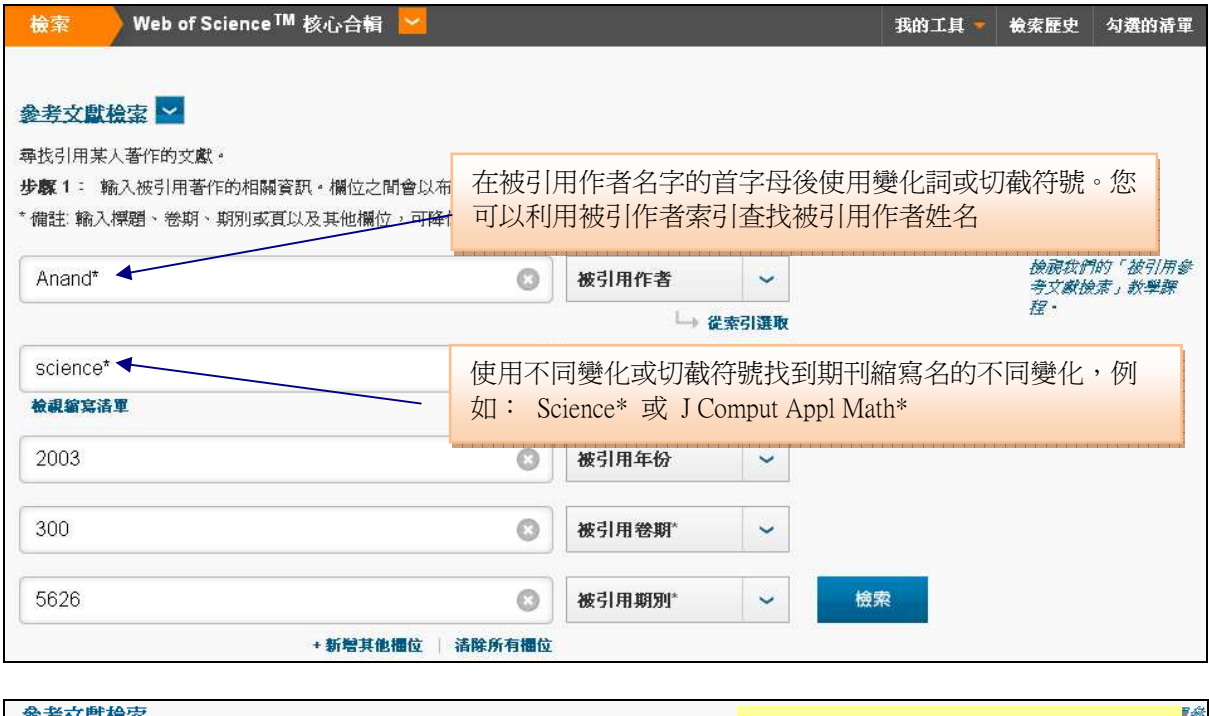

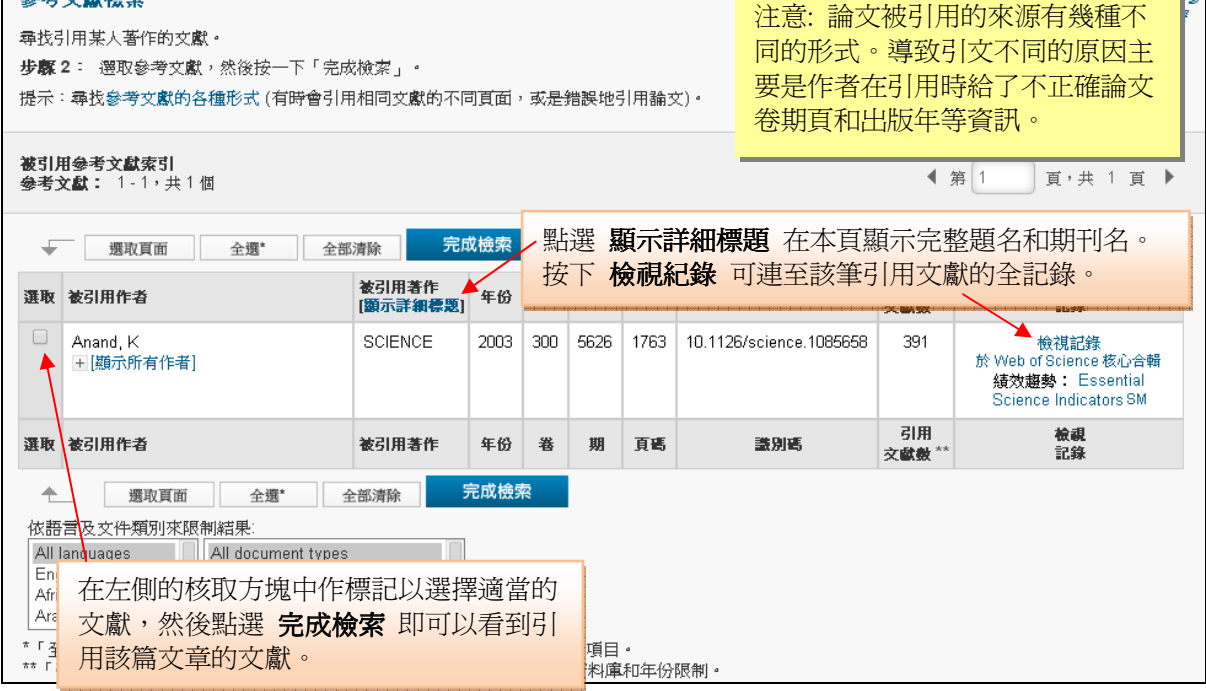

## 參考文獻檢索欄位

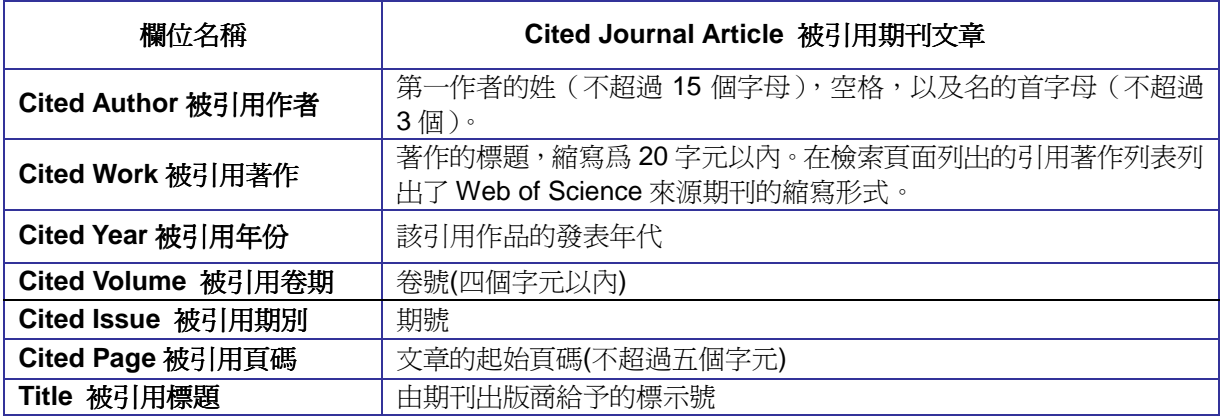

Web of Science 是一個獨特的研究工具,提供研究者廣泛資訊的搜尋環境,唯一的限 制在於使用者的需求及其想像。Web of Science 核心合輯能夠幫助研究者了解他們所 未知的以及那些先前所不了解的。以下是 Web of Science 核心合輯一般上的運用:

- 文章是否被引用?
- 這篇文章在談些什麼?
- 關於這個研究主題是否有評論文章?
- 這個理論或方法是否有進一步的發展?
- 化學反應或化合物是否有新方法或改進?
- 誰在作品中提出這個概念?
- 原始的文章是否提出了修正?
- 哪些機構和作者也在從事相同的研究領域?
- 該領研究人員在何處發表?
- 這個方法是否被應用於其他領域的作品中?
- 研究人員是否引用了專利?他們如何使用專利?
- 研究中是研引用了非期刊文獻?它們的影響性如何?
- 該研究領域中最常引用的文章為何?

如果被檢索的引文被資料庫所收錄,同時也在您的機構所訂購的時間範圍 內,則可以對被引用的第二作者淮行檢索。例如:您可以在被引作者框中輸 入 ziebuhr j\* 來檢索作者 K. Anand, J. Ziebuhr, P. Wadhwani, J.R. Mesters, & R. Hilgenfeld 發表的論文 的被引用情況。

注意:爲了杳全引文的不同寫法,您最好按照第一作者的姓名進行檢索

# 進階檢索 **Advanced Search**

在進階檢索頁面,您可以使用兩字元的欄位代碼以及集合進行較複雜的檢索。但不可以 在單一檢索中同時輸入兩字元的欄位代碼與先前的檢索集合。

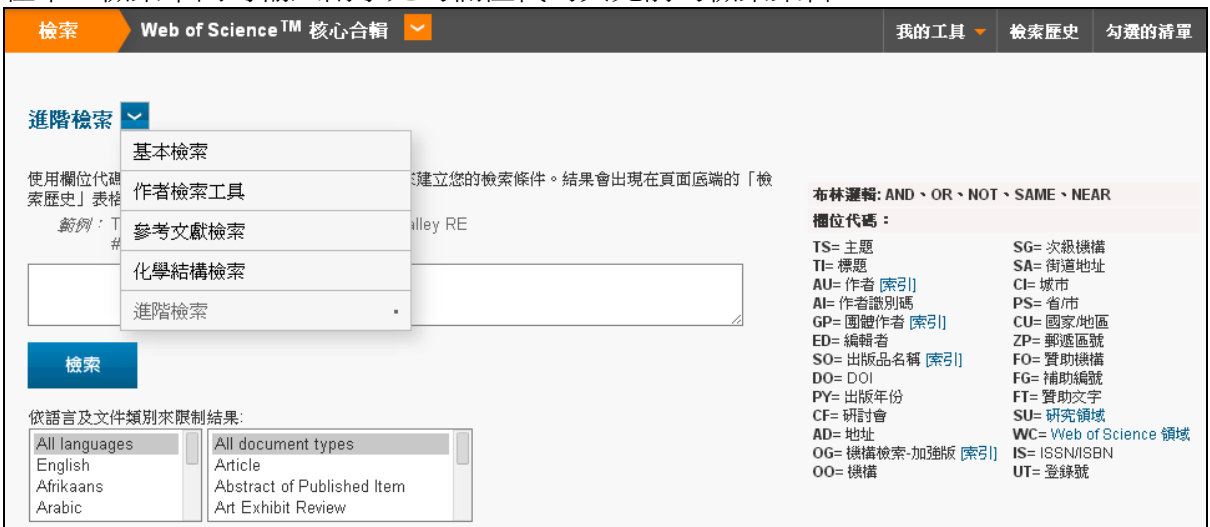

如果您要查詢發表於 Energy 或 Energy Policy 中有關減少二氧化碳排放(reducing carbon dioxide emissions)的文章可輸入:

TS=((carbon dioxide or co2) same emission\* and (reduc\* or mitigat\* or abat\*)) and SO=(energy or energy policy) /

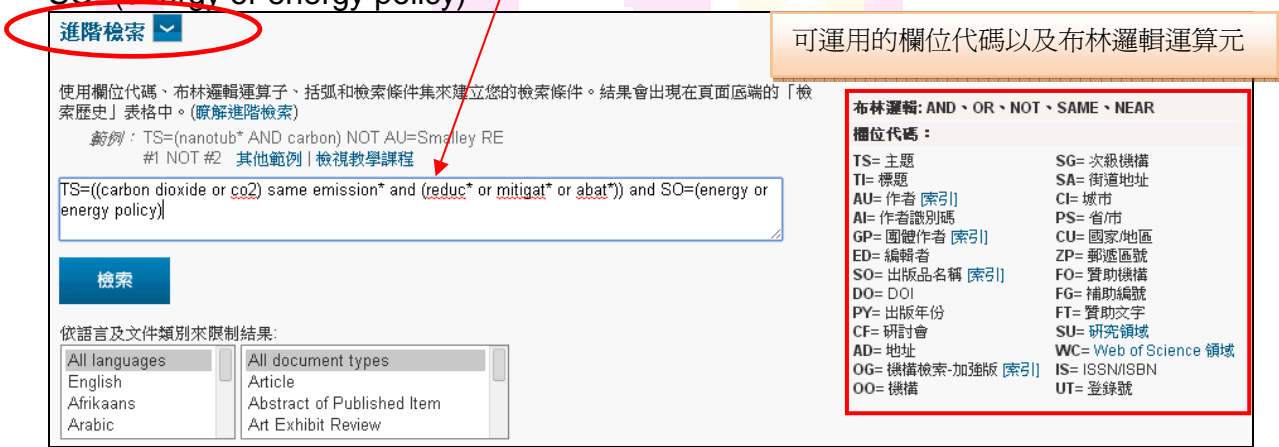

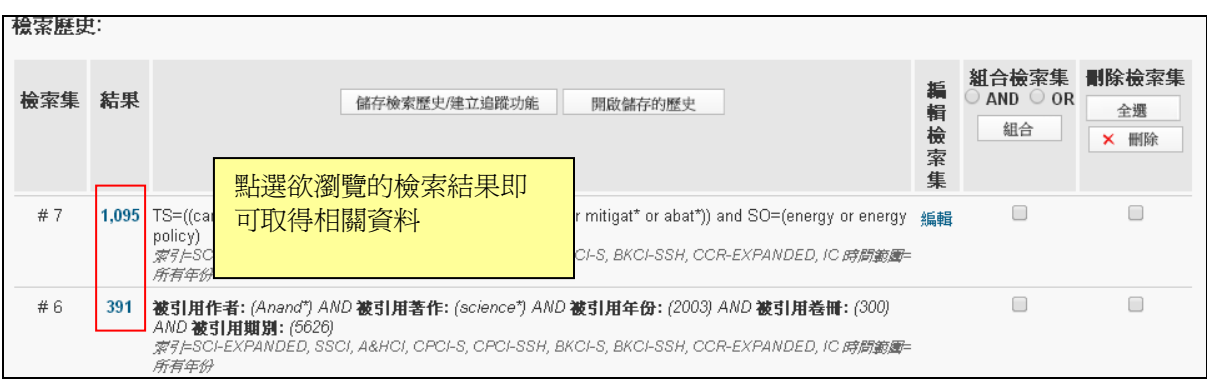

# 我的工具**(**個人化服務**) My Tools**

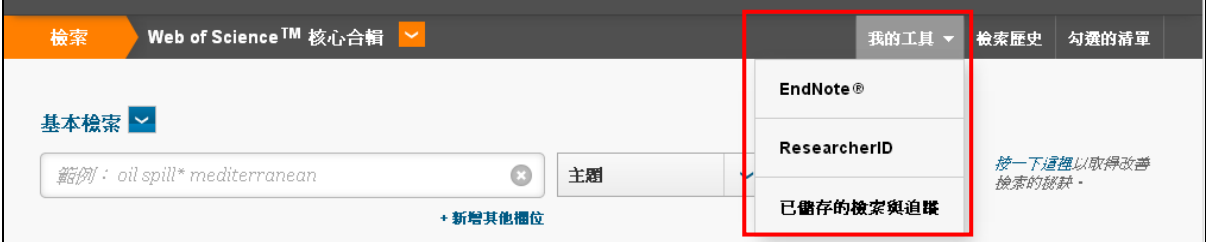

首頁上有提供許多個人化功能(右上方工具列)。唯有當您註冊後,才可以使用 Web of Science™核心合輯 個人化功能。

身為已註冊的使用者,您可以享有下列功能:

- 每次存取 Web of Science™核心合輯時都自動登入。
- 選取起始頁,讓您在特定資料庫中開始工作階段,而不是在「所有資料庫」(All Database)標籤上。
- 更新個人資訊,包括使用者名稱和密碼。
- 將檢索儲存到我們的伺服器,日後重新檢索時可以開啟。
- 已儲存的檢索 (Saved Searches)追蹤功能。追蹤會自動檢索資料庫的最後更新, 並以電子郵件將結果傳送給您。注意:此功能需訂閱。
- 設定引用文獻追蹤 (Citation Alerts), 在有新文獻引用您的「Citation Alerts」清單 上的文獻時,收到電子郵件通知。注意:必須<mark>訂閱 Web of Science</mark> 才可使用此功 能。
- 建立並維護您經常閱讀的期刊清單 (Journal Alerts)。注意:必須訂閱 Current Contents Connect 才可使用此功能。
- 直接從 Web of Science 核心合輯和其他產品資料庫新增參考文獻至您的 EndNote 線上圖書庫。

### 註冊 **Registration**

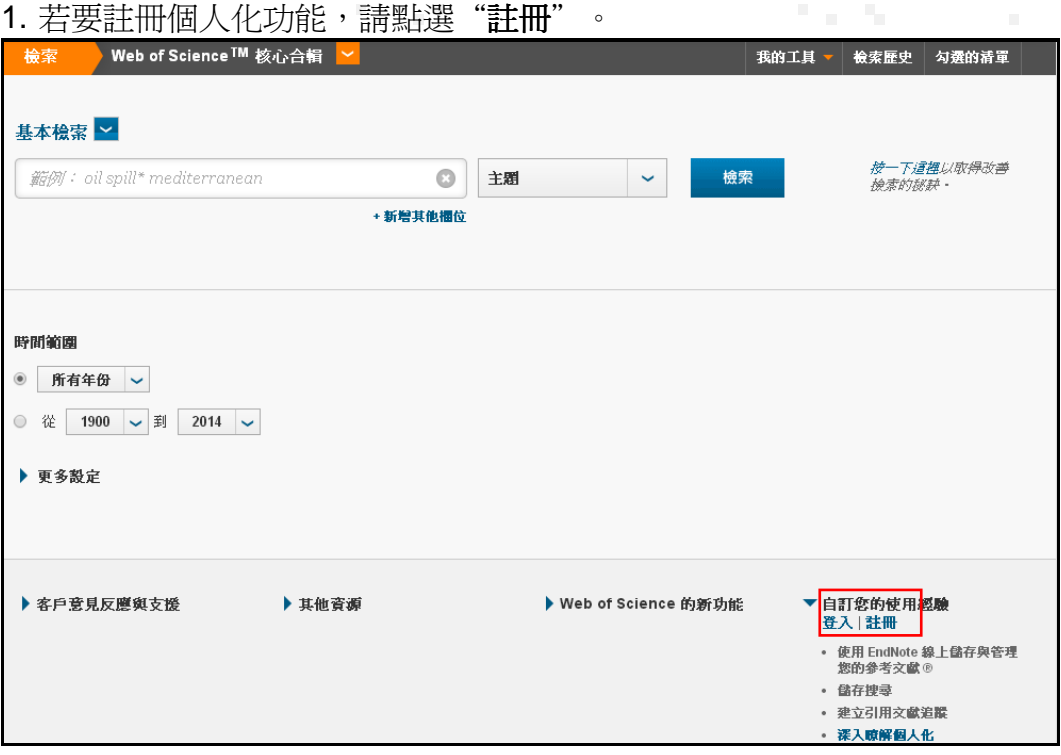

2. 在表單的「電子郵件地址」欄位中輸入您的電子郵件地址,在「重新輸入電子郵件 地址」欄位中請再次輸入您的電子郵件地址後,點選"繼續"

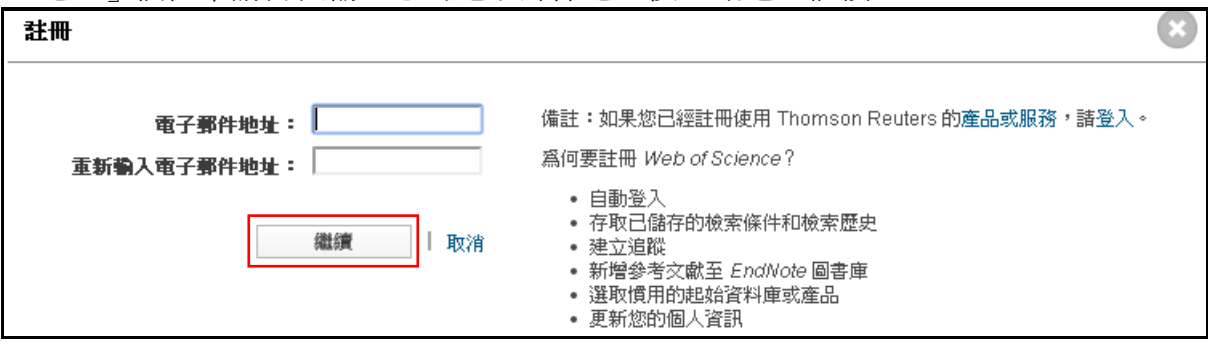

3. 請填寫註冊資料,標示星號(\*)為必填欄位。請注意:密碼設定須包含英文、數字及 符號。填寫完畢後,請將"我已閱讀也同意這些條款與條件"打勾,再按"提交變 更"即完成註冊。

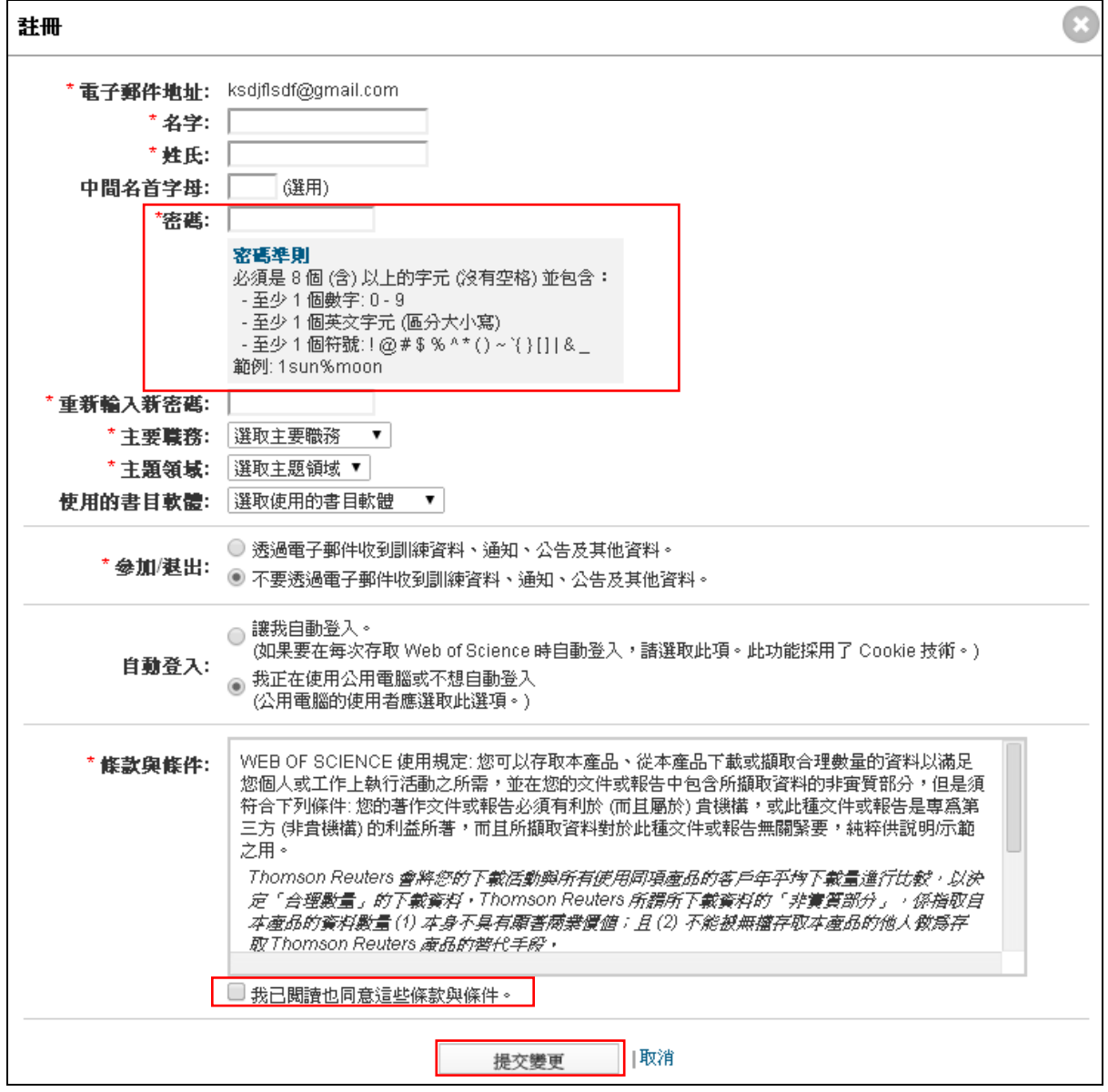

### 引用文獻追蹤 **Citation Alert**

可以在全記錄頁面設定 建立引用文獻追蹤 (Citation Alert)服務來瞭解未來該文章的被引用情 況。請注意:必須在 Web of Science™ 核心合輯開始頁面註冊您的郵件地址和管理密碼才可使 用該功能。

1. 請點選全紀錄頁面右方之"建立引用文獻追蹤"

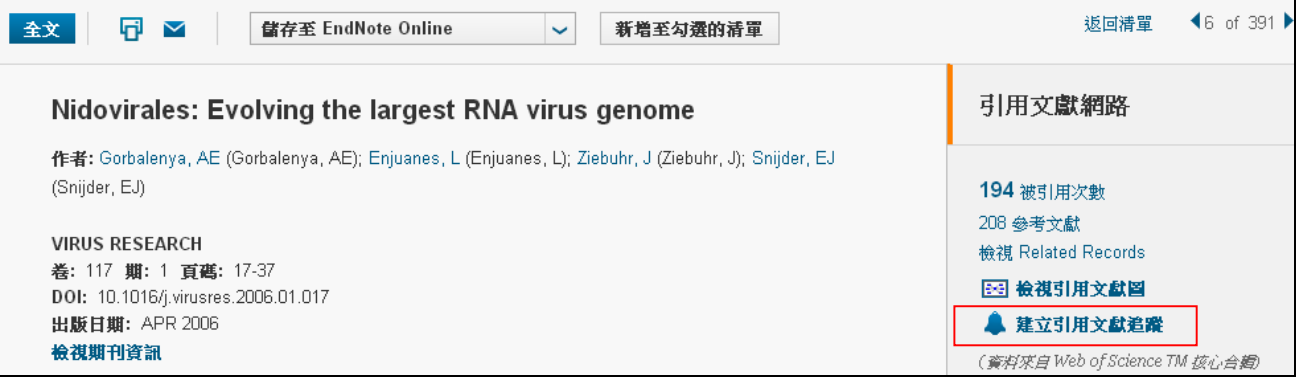

2. 輸入您所註冊之帳密。

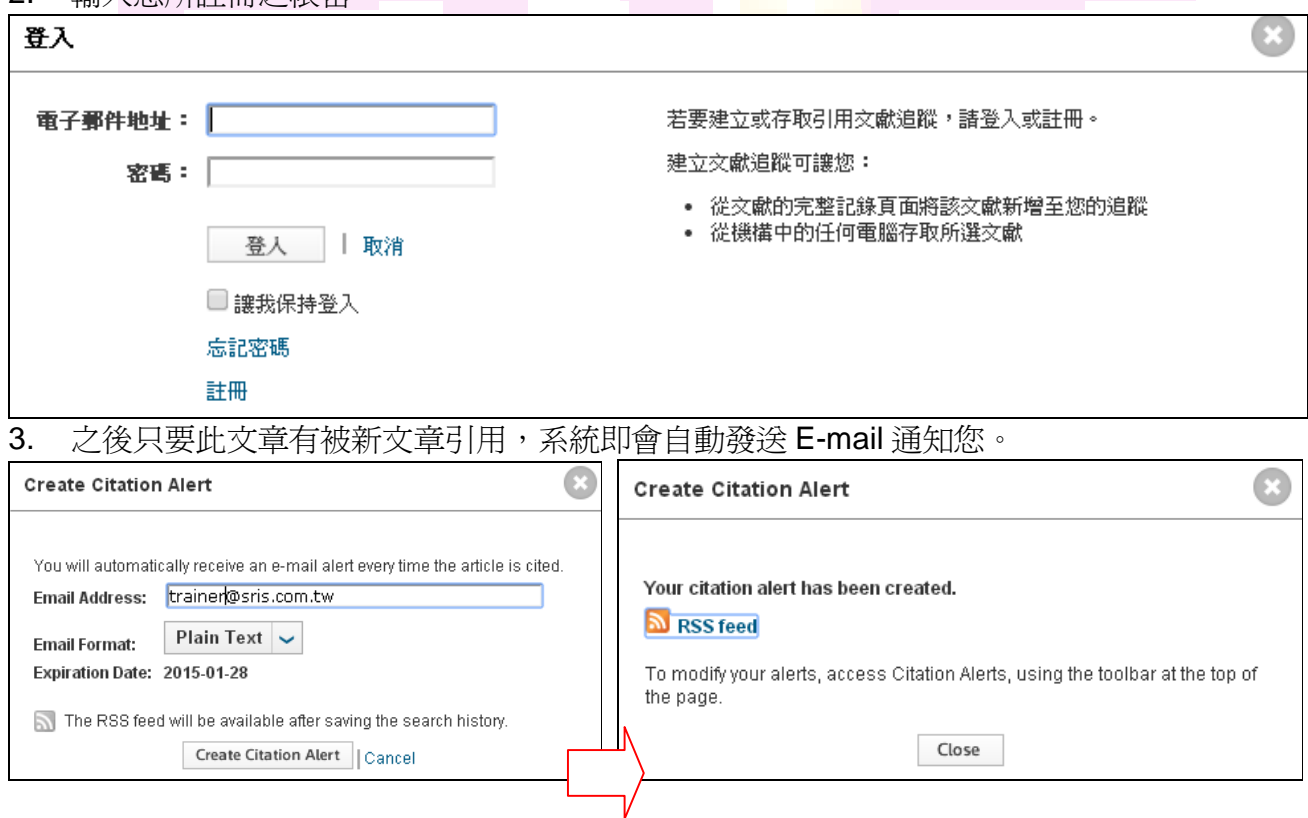

4. 若要檢視您的引用文獻追蹤(Citation Alerts),請點選上方之"我的工具" (My Tools),已儲 存的檢索與追蹤,即可看到所有 引用文獻追蹤 之資訊。

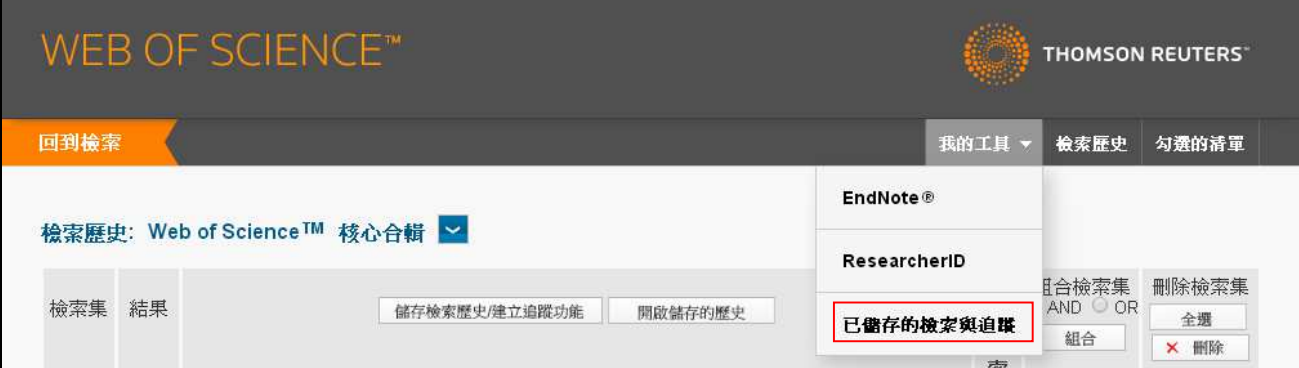

5. 若要變更 引用文獻追蹤,請點選"編輯(Edit)"即可變更追蹤條件。

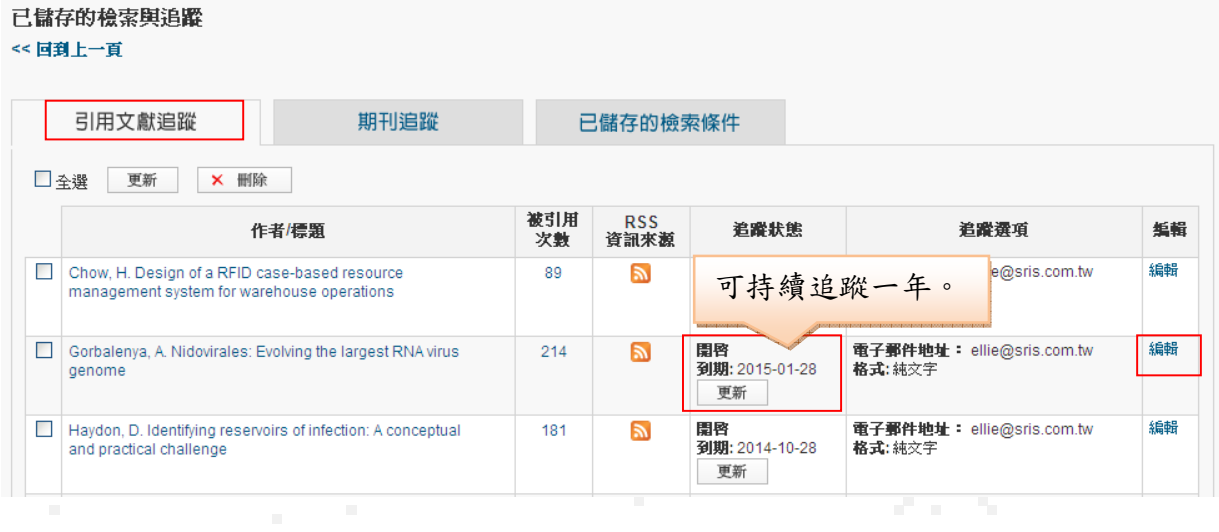

### 儲存歷史和建立追蹤 **Saving Histories and Creating Alerts**

您可以將檢索歷史儲存在自己的電腦、網路或 Web of Science 的伺服器。 儲存在自己電腦裡的 歷史記錄可以開啓並重新執行。儲存於伺服器上可以讓您建立追蹤並輕鬆地開啓與管理檢索歷 史。這項功能可以用於一般檢索(**Search**)和參考文獻檢索(**Cited Reference** )

若要查詢您的檢索歷史,請點選"開啓儲存的歷史"

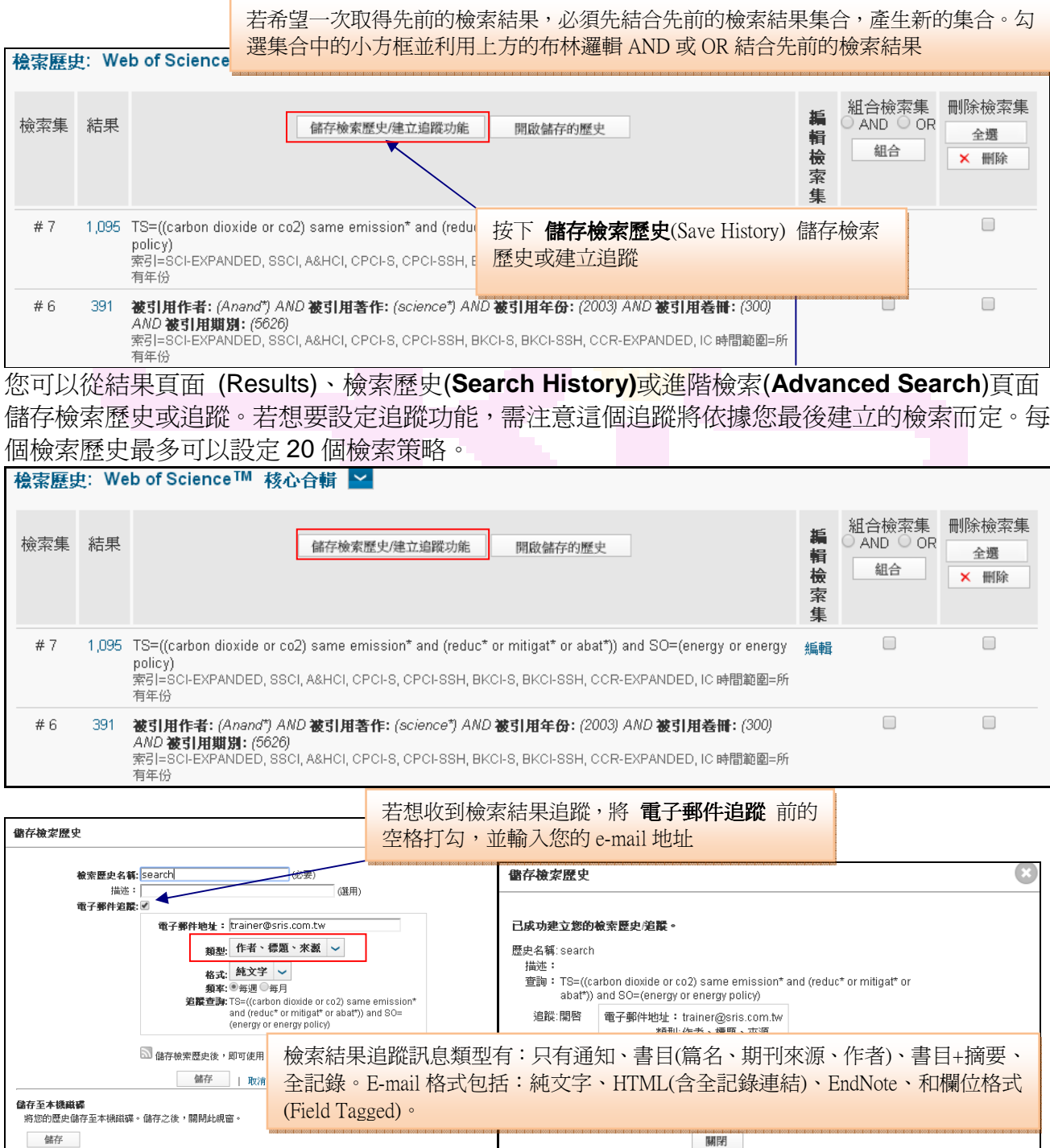

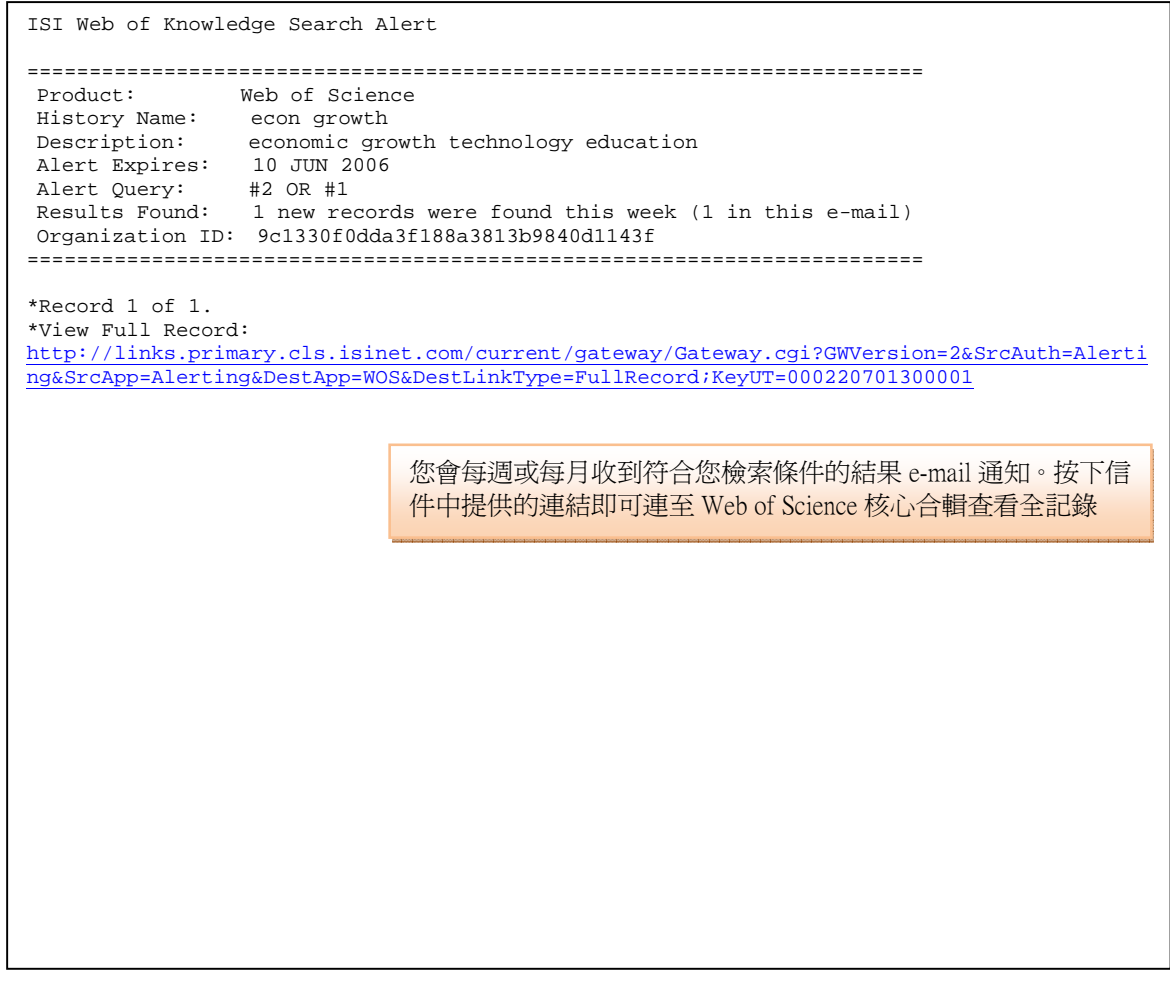

## 管理歷史與追蹤 **Managing Histories and Alerts**

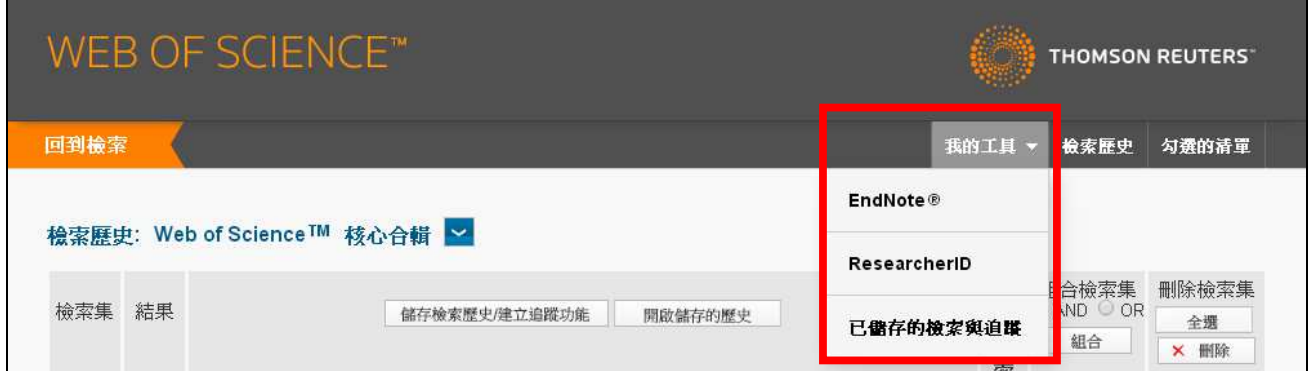

## **WEB OF SCIENCE™**

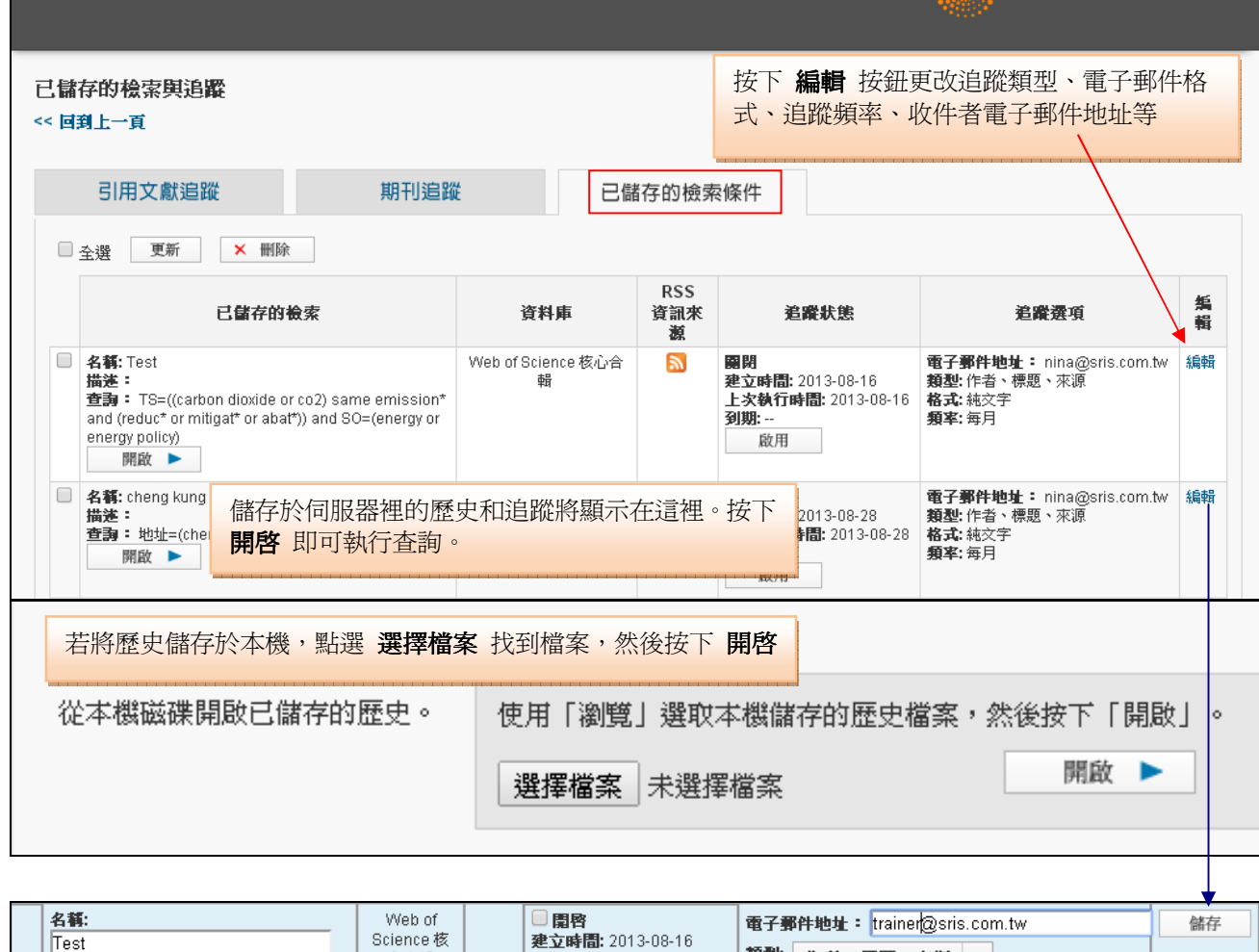

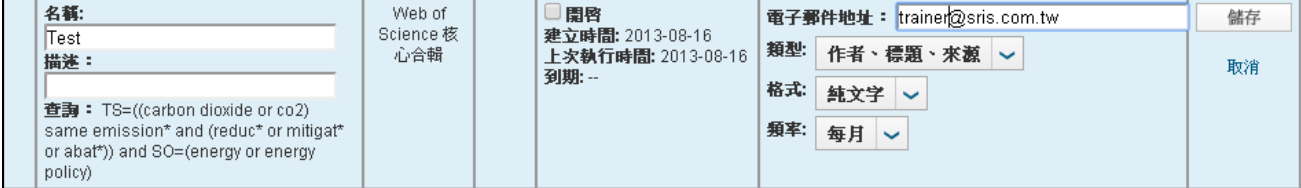

你的追蹤訊息可以持續 24 週,在最後到期前,您會 收到一封即將期滿的電子郵件,如果要延長追蹤訊 息的時間,您可以在 Web of Science 的首頁中,選 擇您希望延長的項目,並點選 Renew 按鈕

THOMSON REUTERS

# 檢索結果匯出 **Output Records**

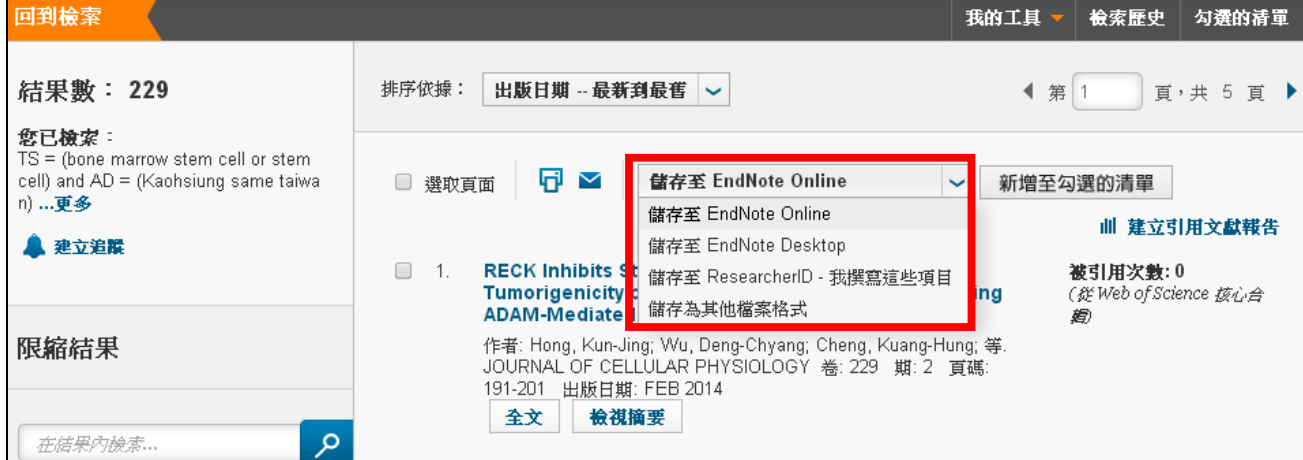

- 1. 選擇欲輸出的記錄:
	- **●**選擇本頁勾選的記錄(利用記錄前的方格勾選)
- **●**選擇要輸出至:可選擇 EndNote Online、EndNote Desktop、ResearcherID 或是其他檔案 格式。

2.要輸出的內容:

作者、標題、來源

作者、標題、來源、摘要 完整記錄

完整記錄和被引用參考文獻

- ●作者、標題、來源:Author, Title, Source
- ●作者、標題、來源、摘要:Author, Title, Source Abstract
- ●完整記錄: Full Record, 包括所有在全記錄頁面中的資料
- ●完整記錄和被引用參考文獻: Full Record and Cited References

# **Contact Details** 聯絡資訊

### **Americas**

Philadelphia +1 800 336 4474 +1 215 386 0100

### **Europe, Middle East and Africa**

London +44 20 7433 4000

### **Asia Pacific**

Singapore +65 6775 5088 Tokyo +81 3 4589 3100

For a complete office list visit: ip-science.thomsonreuters.com/contact

### 台灣台北

台北市中山區 10483 建國北路 2 段 196 號 9 樓 電話:008 0665 1914 傳真:02-2517-5661

Email: ts.support.asia@thomsonreuters.com

請至我們的公司網站和客戶支援中心取得更多產品與服務資訊 公司網站: http://ip-science.thomsonreuters.tw/ 客戶支援中心: http://ip-science.thomsonreuters.tw/customersupport/

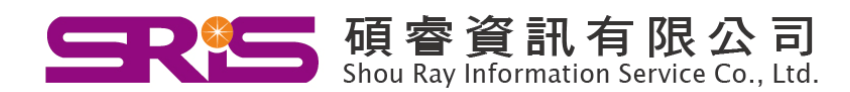

Tel: 02-8226-8587 Fax: 02-8226-5022 Web: www.sris.com.tw 客戶服務信箱: services@customer-support.com.tw

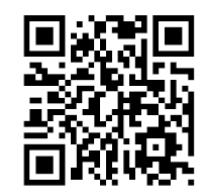